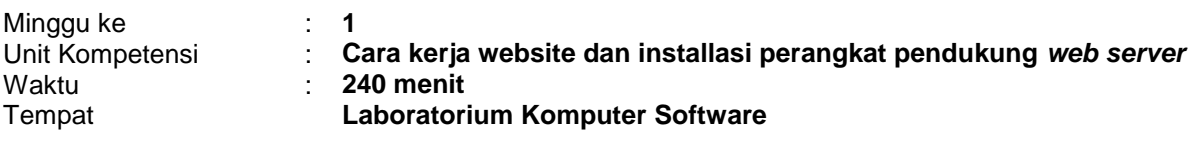

### **1. Elemen Kompetensi**

- Memahami cara kerja website
- Mengidentifikasikan perangkat pendukung *web server*
- Menguasai teknik installasi perangkat pendukung *web server*

### **2. Indikator Kinerja**

- Mampu menjelaskan cara kerja website
- Mampu mengidentifikasi perangkat pendukung *web server*
- Mampu melakukan installasi perangkat pendukung *web server*

### **3. Teori**

### **Cara Kerja Website**

Pada saat sebuah alamat ditulis pada sebuah *web browser* (Client) maka, data (*request*) akan dilewatkan oleh suatu protocol HTTP melewati port 80 ke web server. Alamat ini adalah URL dari suatu situs web yang mempunyai nama domain yang unik di Internet dan terdaftar pada DNS server. Server Web atau (Web Server) adalah suatu lokasi dimana sumber daya website tersebut disimpan (Hosting). Dan lokasi web server sendiri bisa terdapat di *local server* ataupun di *remote server*. Web Browser akan mengirimkan suatu aturan yang telah disepakati sebelumnya, aturan ini biasa disebut sebagai *protocol*. Web browser terinstallasi pada perangkat di sisi user (client) bertugas menerjemahkan kode-kode HTML yang dikirim (respon) dari web server, kemudian menampilkan hasil interpreting dalam bentuk informasi ke halaman browser. Gambar 1. Menunjukkan bagaimana website bekerja.

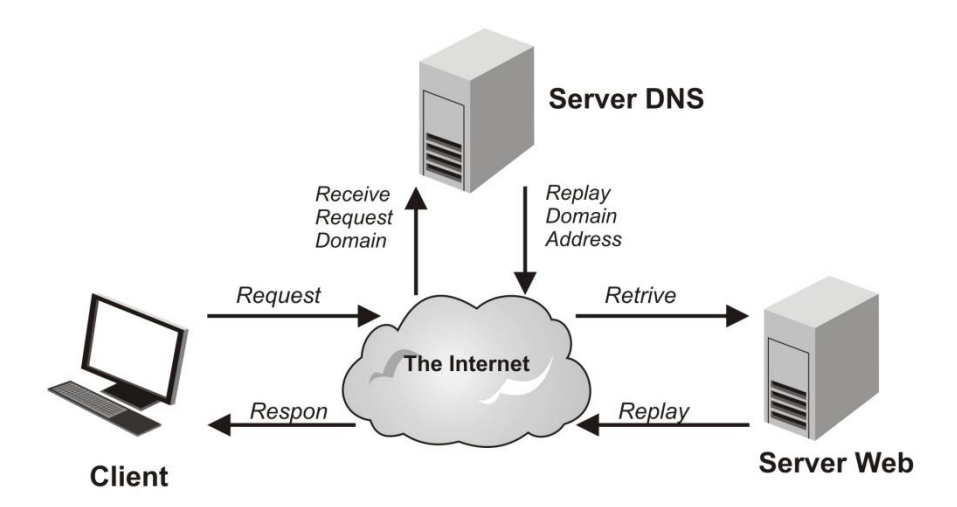

Gambar 1. Cara Kerja Web

### **Perangkat Pendukung Web Server**

Web Server merupakan server internet yang berfungsi untuk menyimpan sumber daya data dan melayani koneksi transfer data melalui protocol HTTP. Web server merupakan hal yang terpenting dari server di internet dibandingkan server lainnya seperti e-mail server, ftp server ataupun news server. Hal ini disebabkan web server telah dirancang untuk dapat melayani beragam jenis data, dari text sampai grafis 3 dimensi. Web server juga dapat menggabungkan dengan dunia mobile wireless internet atau yang sering disebut sebagai WAP (*Wireless Access Protocol*), yang banyak digunakan sebagai sarana handphone yang memiliki fitur WAP. Dalam kondisi ini, webserver tidak lagi melayani data file HTML tetapi telah dapat melayani WML (*Wireless Markup Language*).

Agar website dapat berjalan dan dijalankan secara sempurna disebuah web server, maka diperlukan beberapa perangkat pendukung yang disajikan seperti pada Gambar 2.

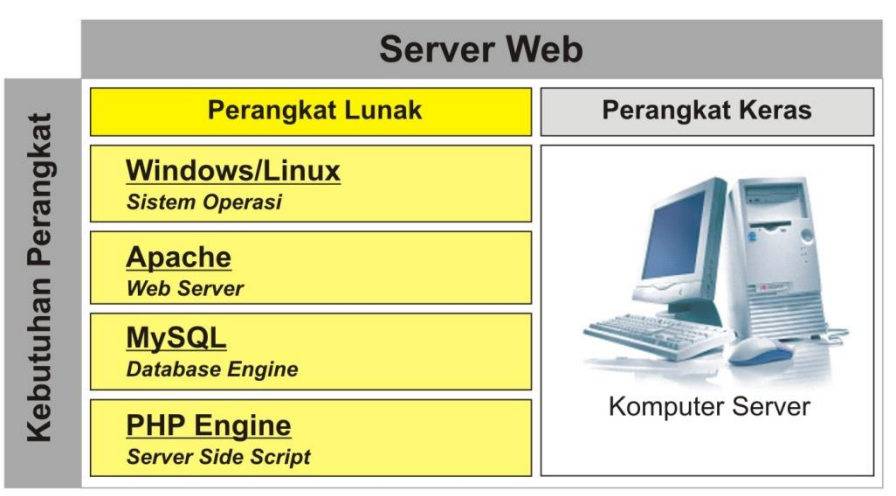

Gambar 2. Perangkat Pendukung Web Server

Kebutuhan perangkat web server terbagi dalam dua macam, yaitu perangkat keras (komputer server) dan perangkat lunak. Untuk kebutuhan perangkat lunak yang harus disediakan untuk membangun web server adalah :

- Perangkat Lunak Sistem Operasi *Misalnya : Windows dan atau Linux*
- Perangkat Lunak Web Server *Misalnya : Apache, IIS, tomcat, dll*
- Perangkat Lunak Database Management System (DBMS) *Misalnya : MySQL, Postgree, dll*
- Perangkat Lunak Server Side Script *Misalnya : PHP, CGI, Perl, Python, JSP, ASP, dll*

# **Perangkat Lunak Pendukung Scripting**

Penulisan script untuk pemrograman web dapat dilakukan dengan menggunakan bantuan perangkat lunak pengolah text sederhana atau dengan perangkat lunak khusus untuk keperluan scripting pemrograman web. Perangkat lunak yang paling sederhana adalah NOTEPAD, dan perangkat lunak khusus yang paling banyak digunakan oleh web programmer adalah MACROMEDIA DREAMWEAVER. Selain kedua perangkat lunak tersebut masih banyak lagi perangkat lunak yang dapat digunakan untuk keperluan scripting.

## **4. Bahan dan Alat**

- Personal Komputer
- Perangkat lunak Web Browser ( yaitu : Mozilla Firefox, Opera, Internet Explorer (IE), Google Chrome, dll)
- Perangkat lunak Notepad dan Macromedia Dreamweaver
- Perangkat lunak bundling web server (yaitu: XAMPP)

## **5. Organisasi**

Mandiri (Perseorangan)

## **6. Prosedur Kerja**

Berikut ini adalah langkah-langkah percobaan installasi web server yang dibangun dengan perangkat-perangkat pendukungnya. Yaitu :

## **A. Identifikasi Perangkat Lunak Pendukung**

XAMPP adalah sebuah aplikasi yang digunakan untuk membangun dan mengelola kebutuhan web server. Aplikasi XAMPP secara default menyediakan kebutuhan seperti web server (Apache), Database (MySQL) dan Server-Side Engine (PHP).

### **B. Installasi Perangkat Lunak Pendukung**

- 1) Pastikan komputer yang akan digunakan sebagai server web telah siap digunakan.
- 2) Pastikan aplikasi setup XAMPP sudah tersedia
- 3) Jalankan program setup XAMPP tersebut, dengan cara Double klik atau klik kanan lalu klik Run pada file setup yang dimaksud. Kemudian pertama kali akan muncul dialog pemilihan bahasa yang digunakan. Pilihlah bahasa yang diinginkan lalu klik (OK).
- 4) Layar Dialog "**Welcome**" akan disajikan. Pada dialog ini pilih tombol (NEXT) untuk memulai installasi XAMPP.
- 5) Layar Dialog "**Choose Install Location**" akan disajikan. Pada dialog ini diminta untuk menentukan letak/lokasi drive dan folder dimana file XAMPP akan di letakkan. Lokasi default adalah "c:\xampp". Jika sudah anda tentukan, klik (NEXT).
- 6) Layar Dialog "**XAMPP Option**" akan disajikan. Pada dialog ini Anda diminta untuk menentukan konfigurasi ( desktop icon, start menu dan services action ) XAMPP. Pilih *Install Apache as service* dan *Install MySQL as service*, Filezilla ftp server diabaikan. Untuk melanjutkan installasi klik (INSTALL).
- 7) Layar Dialog "**Installing**" akan disajikan. Tunggulah beberapa saat hingga proses installasi selesai dilaksanakan.
- 8) Proses installasi selesai ditandai dengan kemunculan window dialog "Complete Setup". Lalu klik (Finish) untuk mengakhiri.
- 9) Beberapa saat kemudian akan muncul kotak dialog informasi, yang menunjukkan bahwa installasi services telah selesai. Klik (OK).
- 10) Beberapa saat kemudian akan muncul kotak dialog informasi "congratulation", yang menunjukkan bahwa installasi telah selesai seluruhnya. Dan pada dialog pemilihan kondisi pilih (YES) untuk langsung mengaktifkan aplikasi XAMPP Control Panel.
- 11) Window control panel XAMPP disajikan sebagai berikut :

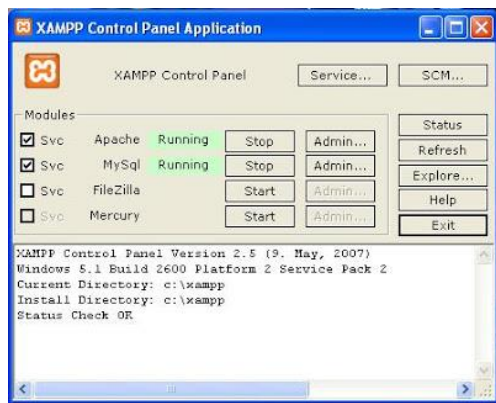

Konfigurasi pada kontrol panel cukup sederhana. Menyajikan informasi tentang keadaan [Running] untuk Apache, Mysql, Filezilla dan Mercury. Pada bagian [Svc] checkbox menunjukkan layanan apa saja yang telah anda tentukan sebelumnya pada saat installasi.

Masing-masing layanan menyajikan informasi keadaan [Running] Untuk masuk ke system file dari xampp, Check kondisi apakah web server telah berhasil dijalankan, pada control panel silahkan klik tombol (explore). Atau jalankan web browser, kemudian tuliskan alamat pada addresses bar sebagai berikut : localhost <enter>

### **C. Membuat Direktori Aktif dalam web server**

Buatlah direktori aktif/kerja (website) didalam direktori web server yang telah terinstallasi (drive:\\xampp\htdocs). Dengan nama direktori sebagai berikut : "**pw**", kemudian didalam direktori "**pw**" buatlah sub-direktori dengan nama "**praktikum1**".

## **7. Tugas dan Pertanyaan**

- Lakukan pengecekan apakah web server telah berhasil dijalankan Amati, analisa dan catatlah hasil pengecekan pada word document ("*cek\_webserver.doc*") kemudian simpan dalam direktori aktif "pw/praktikum1".
- Lakukan pengecekan apakah DBMS MySQL telah berhasil dijalankan dengan cara mengetikan alamat (**<http://localhost/phpmyadmin.php>**) pada address-bar web browser. Amati, analisa dan catatlah hasil pengecekan pada word document ("*cek\_mysql.doc*") kemudian simpan dalam direktori aktif "pw/praktikum1".
- Lakukan pengecekan apakah PHP Engine telah berhasil dijalankan dengan cara mengetikan alamat (**<http://localhost/phpinfo.php>**) pada address-bar web browser. Amati, analisa dan catatlah hasil pengecekan pada word document ("*cek\_php.doc*") kemudian simpan dalam direktori aktif "pw/praktikum1".
- Berikan hasil analisis anda terhadap prosedur dan proses installasi webserver secara keseluruhan. dan simpan catatan ("*cek\_overall.doc*") anda dalam direktori "pw/praktikum1".

## **8. Pustaka**

Bates, C., 2006, *Web Programming: Building Internet Applications*, Third Edition, Jhon Wiley & Sons Ltd., England.

## **9. Hasil Pratikum**

- Terinstallasinya sebuah Web Server aktif yang siap digunakan
- Terinstallasinya sebuah DBMS MySQL aktif yang siap digunakan
- Terinstallasinya sebuah PHP Engine aktif yang siap digunakan
- Terbentuknya direktori aktif pada web server

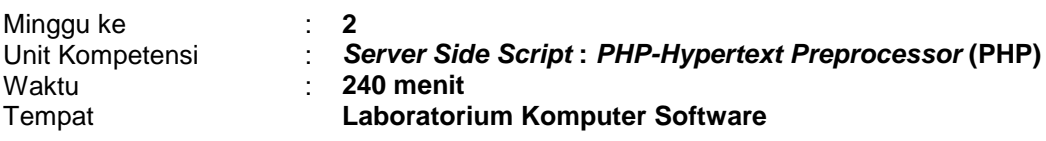

### **1. Elemen Kompetensi**

- Menguasai Konsep Dasar Script *PHP-Hypertext Preprocessor* (PHP)
- Menguasai konsep embedded dan non embedded script
- Menguasai konsep identifier, variable dan konstanta

### **2. Indikator Kinerja**

- Mampu menjelaskan konsep dasar *PHP-Hypertext Preprocessor* (PHP)
- Mampu menuliskan script PHP dengan metode embedded dan non-embeded
- Mampu menuliskan variable dan konstanta berdasarkan aturan penulisan identifier

## **3. Teori**

PHP merupakan singkatan dari "PHP: *Hypertext Preprocessor*", bahasa scripting yang menyatu dengan HTML dan dijalankan pada *serverside*. Artinya semua sintaks yang kita berikan akan sepenuhnya dijalankan pada server sedangkan yang dikirimkan ke browser hanya hasilnya saja. Ketika seorang pengguna internet membuka suatu situs yang menggunakan fasilitas server side scripting PHP, maka terlebih dahulu server yang bersangkutan akan memproses semua perintah PHP di server lalu mengirimkan hasilnya dalam format HTML ke web server pengguna internet tadi. Sehingga kode asli yang ditulis dengan PHP tidak terlihat di browser pengguna.

PHP merupakan software yang open source bebas. Jadi anda dapat merubah *source code*  dan mendistribusikan secara bebas dan gratis. PHP juga dapat berjalan lintas *platform*, yaitu dapat digunakan dengan sistem operasi (Windows dan Linux) dan web server apapun (misalnya: PWS, IIS, Apache dll).

## **A. Aturan Penulisan Script PHP**

Pastikan web server dan skrip PHP anda telah berjalan dengan baik sebelum anda memulai pemrograman PHP. Untuk membuat web dengan script PHP, cukup anda persiapkan editor teks.

Fungsi-fungsi yang ada di PHP **uncase sensitive**, tetapi variabelnya **case sensitive** (membedakan huruf besar dan kecil). Script PHP diawali dengan tanda lebih kecil ( < ) dan diakhiri dengan tanda lebih besar ( > ). Ada tiga cara untuk menuliskan script PHP yaitu:

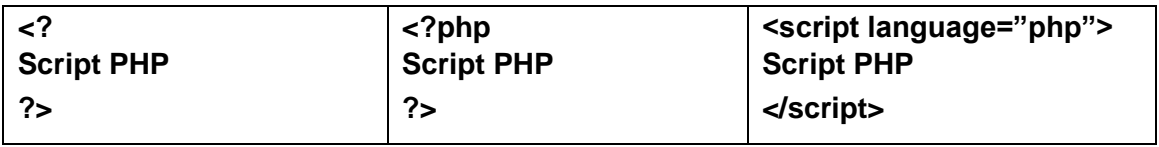

Hal-hal yang harus diperhatikan dalam penulisan script php, yaitu:

- Script PHP harus disimpan dengan *ekstensi PHP*. Format penulisannya adalah namafile.php, atau namafile.php3 atau namafile.php4.
- Setiap instruksi dipisahkan oleh tanda titik koma (";").
- Setiap baris script isi harus didahului pernyataan cetak yang dibedakan menjadi dua, yaitu *Print* dan *Echo*.
- Penulisan komentar/*comment* didahului dengan **/\*** dan diakhiri dengan **\*/**. Atau diawali dengan tanda **//.** Sintaknya adalah sebagai berikut: **/\* komentar \*/** atau **// komentar** atau **# komentar**
- Karakter adalah semua bentuk huruf, angka, spasi, tanda kontrol atau simbol yang terdapat dalam tombol keyboard.

### **B. Variabel**

Variabel digunakan untuk menyimpan data sementara dan nilainya bisa berubah-ubah setiap kali program dijalankan. Dalam PHP setiap nama variable diawali tanda dollar (\$) dan diikuti dengan nama variabelnya, tidak memandang data tersebut apakah integer, real maupun string, PHP otomatis akan mengkonversi data menurut tipenya. Misalnya nama variable **a** dalam PHP ditulis dengan **\$a**. Jenis suatu variable ditentukan pada saat jalannya program dan tergantung pada konteks yang digunakan. Aturan penamaan variabel dalam PHP:

- Diawali dengan tanda dolar (\$)
- Penamaan variabel bersifat case sensitive
- Nama variabel hanya bisa diawali dengan huruf atau garis bawah, baru dapat diikuti dengan beberapa huruf atau angka maupun garis bawah yang panjangnya tidak terbatas.
- Tidak boleh menggunakan tanda baca.
- Tidak boleh menggunakan *reserved word* PHP seperti misalnya *echo, print,* dan lain-lain.

Variabel dalam PHP tidak harus dideklarasikan terlebih dahulu sebelum digunakan. Contoh-contoh penulisan variabel:

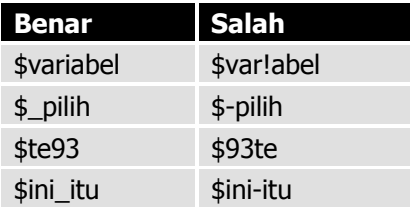

### **C. Konstanta**

Konstanta adala variabel digunakan untuk menyimpan data sementara dan nilainya tetap.

Bentuk Umum : **Define** ("nama\_konstanta","nilai\_konstanta");

## **D. Tipe Data**

PHP mengenal 4 tipe data skalar dan 2 tipe data compound. Tipe data skalar adalah tipe data *integer, floating point, string* dan *boolean*. Sedangkan 2 tipe data compound adalah *array* dan *object.* yaitu:

- Integer, tipe data yang menyatakan bilangan bulat.
- Floating point/double, tipe data yang menyatakan bilangan real/pecahan
- String, menyatakan tipe data teks yang berisi kumpulan beberapa karakter
- Boolean, tipe data logika yang memiliki nilai true dan false.
- Array adalah tipe data terstruktur yang berguna untuk menyimpan sejumlah data yang bertipe sama.
- Objek, merupakan instansiasi dari suatu class.

### **E. Konversi Tipe Data**

PHP menyediakan perintah untuk melakukan konversi tipe data ke tipe data yang lain dengan menggunakan perintah sebagai berikut:

### **settype(value,datatype)**

dimana:

- **value** adalah nilai yang akan dikonversikan
- **datatype** adalah tipe data yang dikonversikan

### **F. Operator**

Operator adalah simbol/tanda yang digunakan untuk melakukan operasi-operasi matematis atau operasi string. Sedangkan *operand* adalah data yang dioperasikan atau dimanipulasi. Operator dapat dikelompokkan dalam 4 kategori, yaitu:

*Operator Aritmatika/Arithmetic Operator.* Adalah operator yang digunakan dalam operasi matematika. Yang termasuk operator ini adalah:

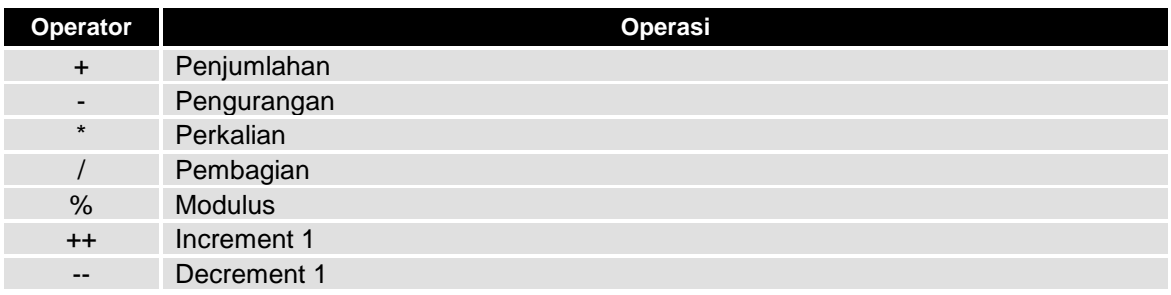

### *Operator Penugasan/Assignment Operator*

Operator penugasan berfungsi untuk memberikan nilai ke suatu variabel atau variabel ke variabel. Simbol operator ini adalah "sama dengan" (=). Daftar operator penugasan seperti dalam tabel berikut:

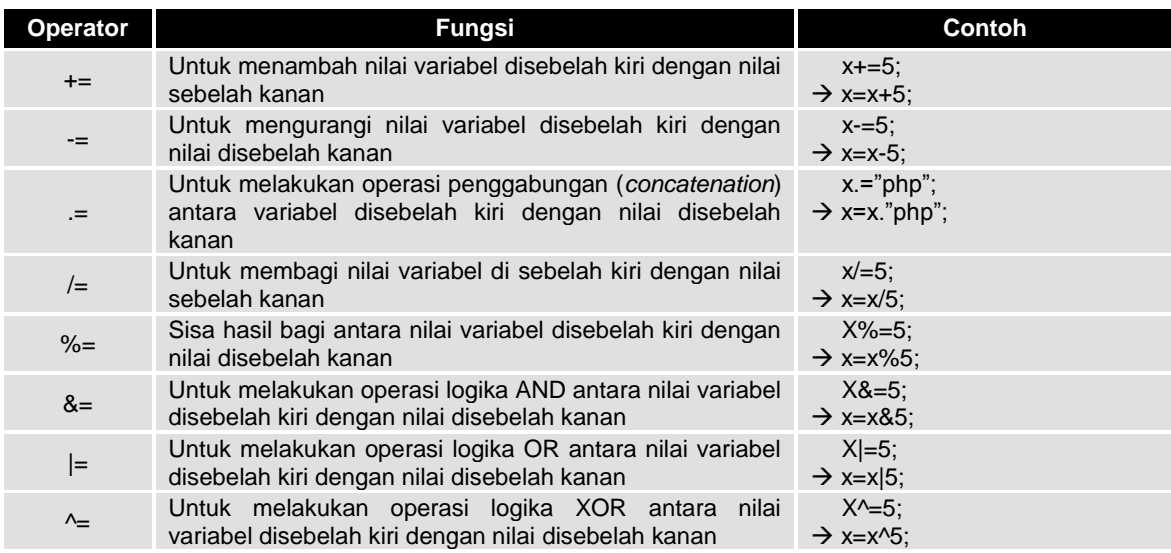

## *Operator Pembanding/Comparison Operator*

Operator ini disebut juga operator relasional, yaitu operator yang digunakan untuk membandingkan antara dua atau lebih operand (nilai, variabel, atau pernyataan) dan menghasilkan nilai **True** atau **False**. Operator-operator yang termasuk operator pembanding adalah:

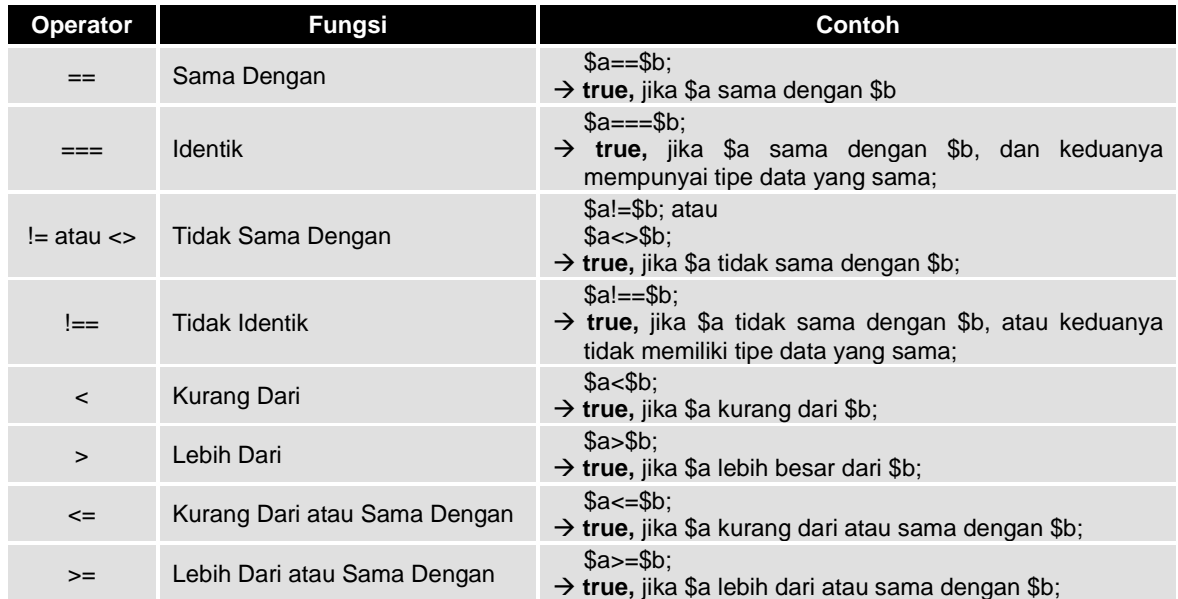

### *Operator Logika/Logical Operator*

Operator logika digunakan untuk membandingkan dua atau lebih pernyataan dan menghasilkan nilai **true** atau **false.** Operator logika sering digunakan pada struktur kendali. Yang termasuk operator logika adalah:

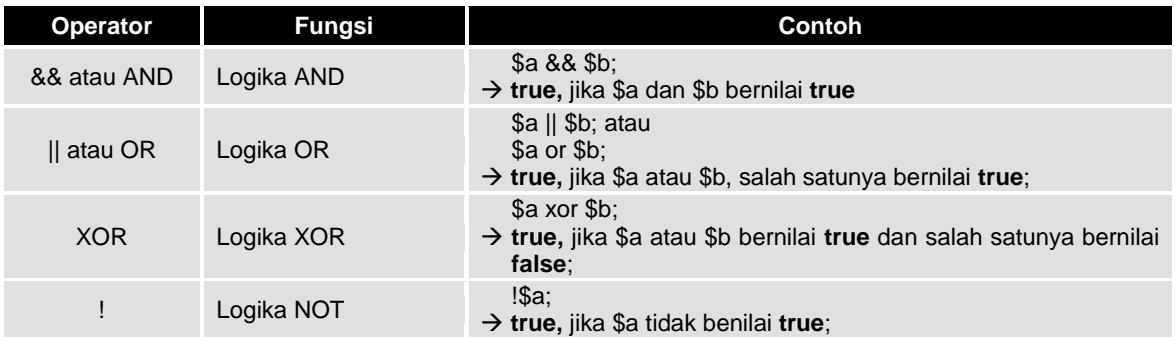

### *Operator Bitwise*

Operator bitwise digunakan untuk operasi bilangan biner. Operator-operator yang termasuk operator bitwise adalah:

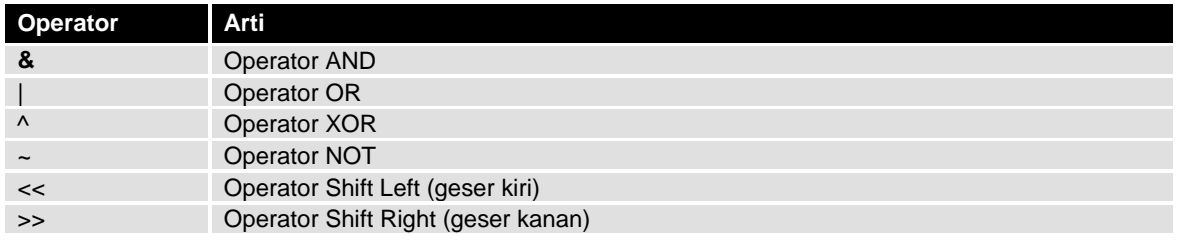

### *Operator Increment/Decrement*

Pre/Post increment dan decrement masing-masing adalah penambahan dan pengurangan satu. Apabila operator diletakkan sebelum variabel, misal ++\$i atau --i maka nilai \$i akan ditambahkan atau dikurangkan 1 sebelum keseluruhan operasi dalam ekspresi dikerjakan dan sebaliknya apabila operator diletakkan setelah variabel, misal \$i++ atau \$i-- maka nilai \$i akan ditambah atau dikurangi 1 setelah operasi dalam ekspresi dikerjakan.

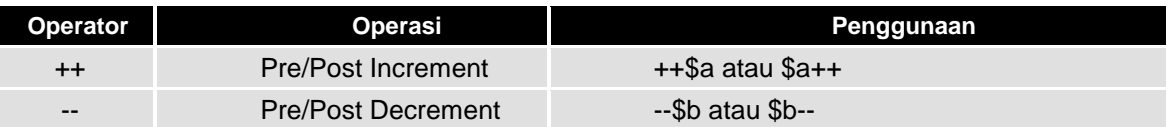

## **4. Bahan dan Alat**

- Personal Komputer
- Perangkat lunak Web Browser ( yaitu : Mozilla Firefox, Opera, Internet Explorer (IE), Google Chrome, dll)
- Perangkat lunak Notepad dan Macromedia Dreamweaver
- Perangkat lunak bundling web server (yaitu: XAMPP)

## **5. Organisasi**

Mandiri (Perseorangan)

## **6. Prosedur Kerja**

- 1. Buatlah direktori website didalam direktori web server yang telah terinstallasi : Dengan nama direktori : "**praktikum9**", didalam direktori aktif web server (direktori "**pw**").
- 2. Membuat dokumen dan script PHP sederhana
	- a. Buatlah dokumen PHP baru dan Ketikkan script php berikut ini

**<?php echo "Saya Belajar Mengenal PHP"; ?>**

- b. Simpan dokumen dengan nama percobaan9\_1.php dan simpanlah di dalam direktori "**pw\praktikum9**".
- c. Jalankan dokumen tersebut pada browser dengan cara mengetikan alamat "**localhost/pw/praktikum9**" pada address bar browser, dan amati hasil
- 2. Membuat dokumen dan script PHP ( *embeded script* )

```
a. Buatlah dokumen PHP baru dan Ketikkan script php berikut ini
```

```
<html><head><title>EMBEDED SCRIPT</title></head>
<body>
<?php echo "Saya Belajar membuat script PHP. (EMBEDED SCRIPT)."; ?>
</body>
</html>
```
- b. Simpan dokumen dengan nama percobaan9\_2.php dan simpanlah di dalam direktori "**pw\praktikum9**".
- c. Jalankan dokumen tersebut pada browser dengan cara mengetikan alamat "**localhost/pw/praktikum9**" pada address bar browser, dan amati hasil
- 3. Membuat dokumen dan script PHP ( non-*embeded script* )
	- a. Buatlah dokumen PHP baru dan Ketikkan script php berikut ini

```
<?php
\overline{\text{echo}} "<html>";
echo "<head><title>EMBEDED SCRIPT</title></head>";
echo "<body>";
echo "Saya Belajar membuat script PHP. (EMBEDED SCRIPT).";
echo "</body>";
echo "</html>";
?>
```
- b. Simpan dokumen dengan nama percobaan9\_3.php dan simpanlah di dalam direktori "**pw\praktikum9**".
- c. Jalankan dokumen tersebut pada browser dengan cara mengetikan alamat "**localhost/pw/praktikum9**" pada address bar browser, dan amati hasil
- 4. Membuat variabel (string) dalam dokumen PHP
	- a. Buatlah dokumen PHP baru dan Ketikkan script php berikut ini

```
<?php
$nama = "Sulthan Fadhil Alvanefi";
$nama_komputer = "Mas PHP";
echo "Selamat Datang ".$nama."<br";
echo "Perkenalkan saya adalah ".$nama_komputer;
?>
```
- b. Simpan dokumen dengan nama percobaan9\_4.php dan simpanlah di dalam direktori "**pw\praktikum9**".
- c. Jalankan dokumen tersebut pada browser dengan cara mengetikan alamat "**localhost/pw/praktikum9**" pada address bar browser, dan amati hasil
- 5. Membuat Variabel (integer) dalam dokumen PHP
	- a. Buatlah dokumen PHP baru dan Ketikkan script php berikut ini

```
<?php
$a = 150;
$b = 25;
$c = $a * $b;
echo "Hasil Perkalian A x B adalah ".$c;
?>
```
- b. Simpan dokumen dengan nama percobaan9\_5.php dan simpanlah di dalam direktori "**pw\praktikum9**".
- c. Jalankan dokumen tersebut pada browser dengan cara mengetikan alamat "**localhost/pw/praktikum9**" pada address bar browser, dan amati hasil
- 6. Membuat Konstanta dalam dokumen PHP
	- a. Buatlah dokumen PHP baru dan Ketikkan script php berikut ini

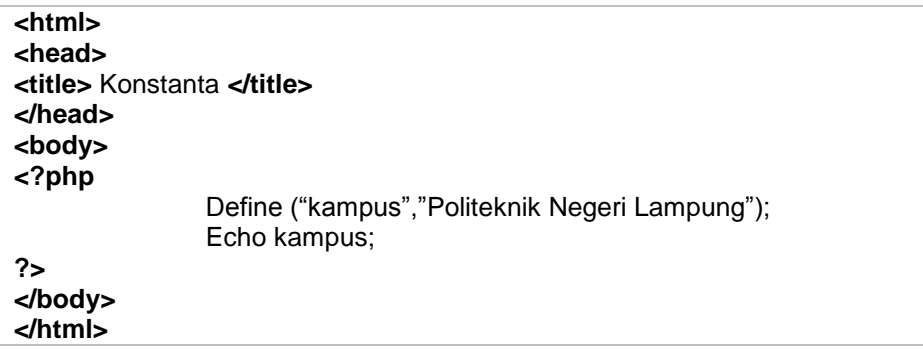

- b. Simpan dokumen dengan nama percobaan9\_6.php dan simpanlah di dalam direktori "**pw\praktikum9**".
- c. Jalankan dokumen tersebut pada browser dengan cara mengetikan alamat "**localhost/pw/praktikum9**" pada address bar browser, dan amati hasil

## **7. Tugas dan Pertanyaan**

- 1) Dengan script PHP buatlah teks "SELAMAT DATANG". Yang disajikan pada halaman browser dengan ketentuan : font-size: 150%, color : #FF3300 dan warna Latar belakang halaman adalah #111111l
- 2) Buatlah script PHP untuk menghitung luas lingkaran. Jika diketahui rumus luas lingkaran adalah ( $2.\mu.r^2$ ).

## **8. Pustaka**

Bates, C., 2006, *Web Programming: Building Internet Applications*, Third Edition, Jhon Wiley & Sons Ltd., England.

Ratschiller, T., dan Gerken, T., 2000, *Web Application Development with PHP 4*, New Riders Publishing, Indiana, USA.

Trachtenberg, A., dan Sklar D., 2006, *PHP Chockbook*, O"Reilly & Associates, Inc., Canada. Zandstra, M., 2000, *Teach Yourself PHP4 in 24 Hours*, SAMS Publishing, Indiana, USA.

### **9. Hasil Pratikum**

- Dokumen PHP sederhana dengan metode embedded dan non-embeded script
- Dokumen PHP sederhana untuk implementasi variable, konstanta dan penggunaan operator didalamnya

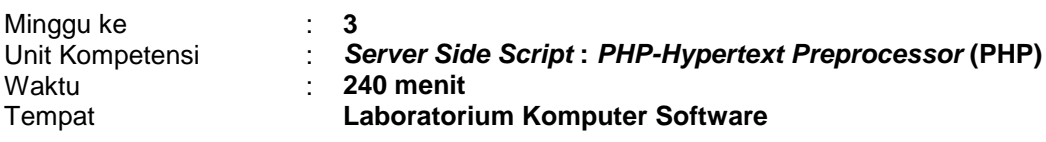

## **1. Elemen Kompetensi**

- Menguasai konsep struktur kendali selection IF, IF-ELSE, Nested-IF dan SWITCH
- Menguasai konsep struktur kendali looping FOR, WHILE dan DO-WHILE

### **2. Indikator Kinerja**

- Mampu menuliskan script PHP dengan struktur kendali selection yang melibatkan statemen IF, IF-ELSE, Nested-IF dan SWITCH.
- Mampu menuliskan script PHP dengan struktur kendali looping yang melibatkan statemen FOR, WHILE dan DO-WHILE.

## **3. Teori**

### **A. Statemen IF**

Statemen IF adalah salah satu statemen dari struktur kendali selection yang memungkinkan sebuah pernyataan dikerjakan atau tidak sama sekali berdasarkan syarat kondisi tertentu. Bentuk umum dan contoh penggunaa statement IF adalah sebagai berikut:

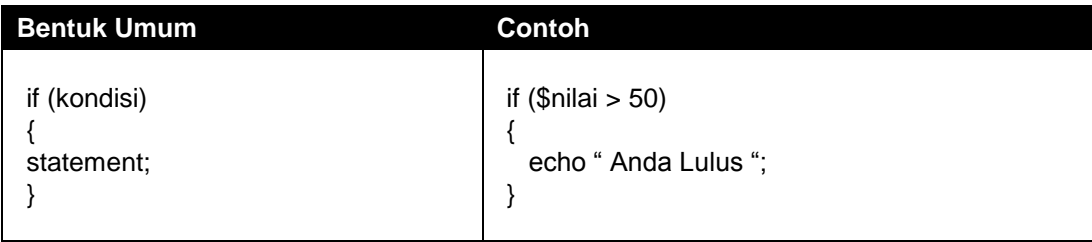

### **B. Statemen IF-ELSE**

Statemen IF-ELSE adalah salah satu statemen dari struktur kendali selection yang menentukan sebuah pernyataan A akan dikerjakan jika syarat kondisi terpenuhi dan pernyataan B akan dikerjakan jika syarat kondisi tidak terpenuhi. Bentuk umum dan contoh penggunaa statement IF\_ELSE adalah sebagai berikut:

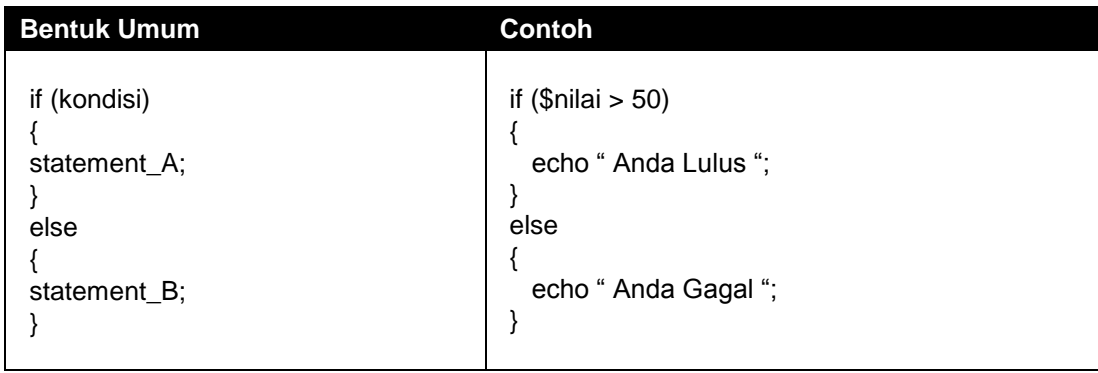

## **C. Statemen NESTED IF**

Statemen NESTED IF (IF Tersarang) adalah salah satu statemen dari struktur kendali selection yang menentukan sebuah pernyataan A akan dikerjakan jika syarat kondisi A terpenuhi atau pernyataan B akan dikerjakan jika syarat kondisi B terpenuhi atau pernyataan C akan dikerjakan jika syarat kondisi C terpenuhi atau pernyataan N akan dikerjakan jika semua syarat

kondisi A, B dan C tidak terpenuhi. Bentuk umum dan contoh penggunaa statement IF\_ELSE adalah sebagai berikut:

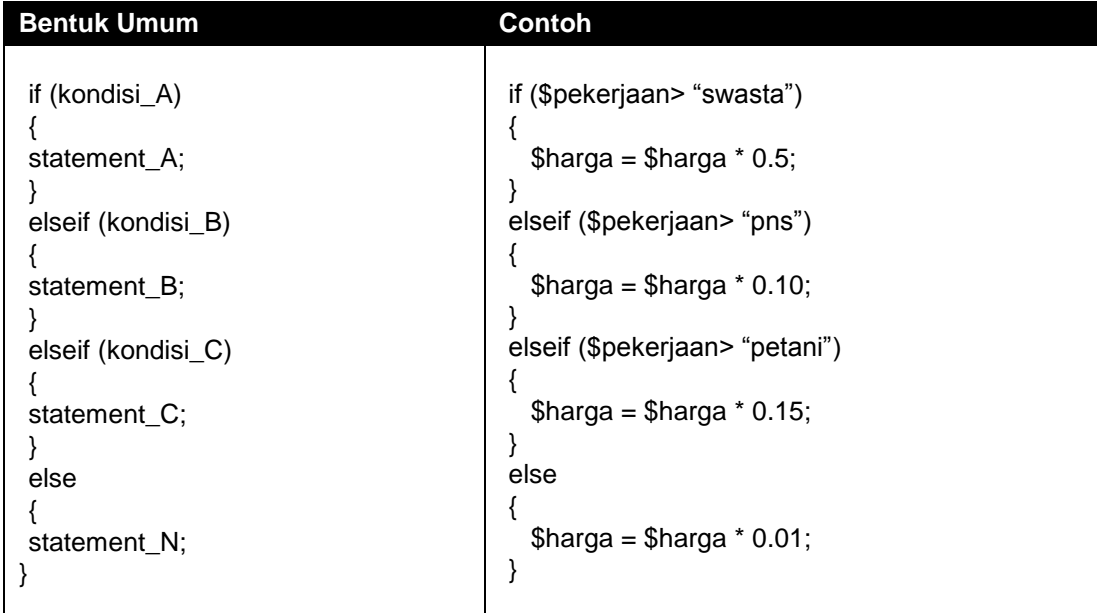

## **D. Statemen SWITCH**

Statemen SWITCH adalah salah satu statemen dari struktur kendali selection yang merupakan bentuk khusus dari NESTED-IF. Statemen ini akan mengerjakan salah satu pernyataan dari beberapa pernyataan yang disajikan jika syarat kondisi terpenuhi, dan atau jika syarat kondisi tidak terpenuhi maka pernyataan default yang akan dikerjakan. Bentuk umum dan contoh penggunaa statement SWITCH adalah sebagai berikut:

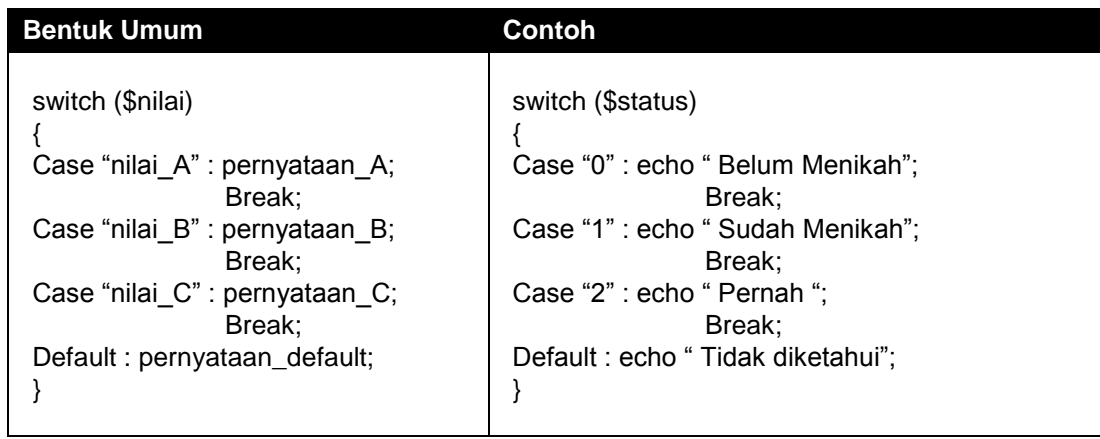

## **E. Statemen FOR**

Perintah ini digunakan untuk mengulangi perintah dengan jumlah pengulangan yang sudah diketahui. Pada statement ini perlu dituliskan nilai awal dan nilai akhir varibel penghitung yang secara otomatis akan bertambah atau berkurang setiap kali sebuah pengulangan dilaksanakan. Bentuk umum dan contoh penggunaa statement IF adalah sebagai berikut:

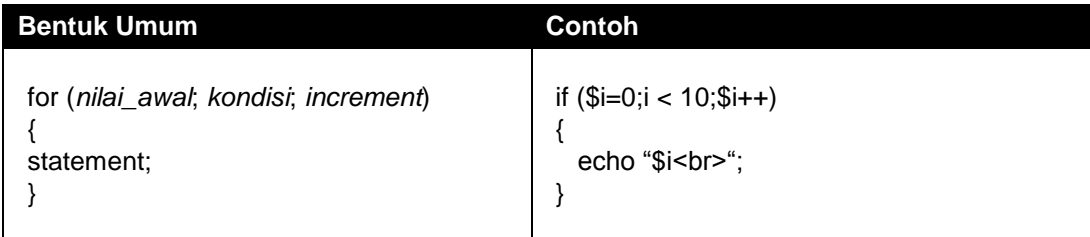

Keterangan:

- Nilai Awal : Nilai awal perulangan
- Kondisi : kondisi yang menentukan batas akhir perulangan
- Increment : Jumlah kenaikan nilai awal

## **F. Statemen WHILE**

Pernyataan ini digunakan untuk mengulangi sebuah pernyataan sampai jumlah atau syarat kondisi tertentu terpenuhi. Sehingga ada kemungkinan sebuah pernyataan tersebut tidak pernah dieksekusi sama sekali. Bentuk umum dan contoh penggunaa statement WHILE adalah sebagai berikut:

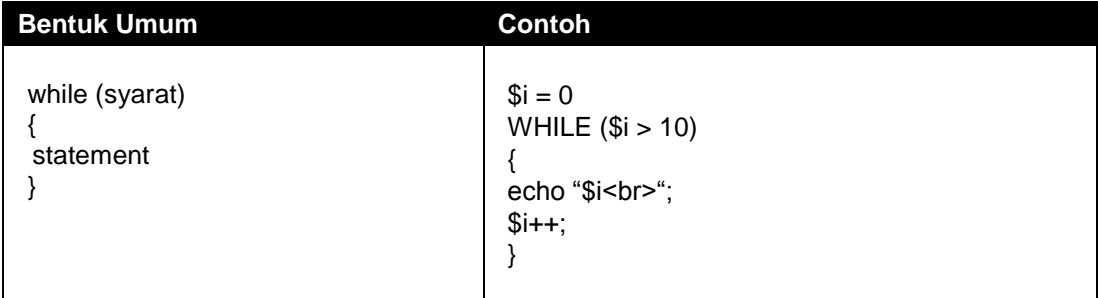

## **G. Statemen DO-WHILE**

Pernyataan ini digunakan untuk mengulangi sebuah pernyataan sampai jumlah atau syarat kondisi tertentu terpenuhi. Untuk statemen DO-WHILE sebuah pernyataan akan dijalankan minimal 1 kali. Walau pun kondisi tidak terpenuhi. Bentuk umum dan contoh penggunaa statement DO-WHILE adalah sebagai berikut:

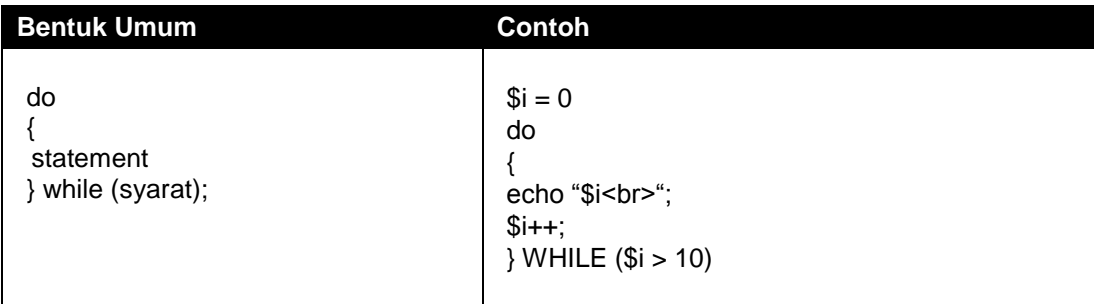

# **4. Bahan dan Alat**

- Personal Komputer
- Perangkat lunak Web Browser ( yaitu : Mozilla Firefox, Opera, Internet Explorer (IE), Google Chrome, dll)
- Perangkat lunak Notepad dan Macromedia Dreamweaver
- Perangkat lunak bundling web server (yaitu: XAMPP)

# **5. Organisasi**

Mandiri (Perseorangan)

# **6. Prosedur Kerja**

- 1. Buatlah direktori website didalam direktori web server yang telah terinstallasi : Dengan nama direktori : "**praktikum10**", didalam direktori aktif web server (direktori "**pw**").
- 2. Menggunakan statemen logika **IF** Sederhana
	- a. Buatlah dokumen PHP baru dan Ketikkan script berikut ini

**<?php**

```
$umur = 30;
if($umur > 30)
{
  if ($nilai>50)
  { echo "Variabel umur berisi nilai: $umur"; }
}
?>
```
- b. Simpan dokumen dengan nama percobaan10\_1.php dan simpanlah di dalam direktori "**pw\praktikum10**".
- c. Jalankan dokumen tersebut pada browser dengan cara mengetikan alamat "**localhost/pw/praktikum10**" pada address bar browser, dan kemudian Uji dengan memasukkan nilai 30, 60 dan angka lainnya.
- 3. Menggunakan statemen logika **IF** Pengembangan
	- a. Buatlah dokumen PHP baru dan Ketikkan script berikut ini

```
<html>
<head><title>Kondisi (IF)</title>
</head>
<body>
<form action="" method="get"> Masukkan Angka :
<input type="text" name="nilai" size="2"><p>
<input type="submit" value="Proses">
</form>
<?php
echo "<br>";
                        echo "----------------------------------------------------<br>";
$nilai = $_GET['nilai'];
if(isset($nilai))
{
  echo "Angka yang anda masukkan adalah : $nilai<br>";
  if ($nilai>50)
  { echo "dan Angka tersebut lebih besar dari 50 <br>"; }
}
?>
</body>
</html>
```
- b. Simpan dokumen dengan nama percobaan10\_2.php dan simpanlah di dalam direktori "**pw\praktikum10**".
- c. Jalankan dokumen tersebut pada browser dengan cara mengetikan alamat "**localhost/pw/praktikum10**" pada address bar browser, dan kemudian Uji dengan memasukkan nilai 30, 60 dan angka lainnya.
- **4.** Menggunakan statemen logika **IF ELSE**
	- a. Buatlah dokumen PHP baru dan Ketikkan script berikut ini

```
\overline{\text{chim}}<head><title>Kondisi (IF-ELSE)</title>
</head>
<body>
<form action="" method="get"> Masukkan Angka :
<input type="text" name="nilai" size="2"><p>
<input type="submit" value="Proses">
</form>
<?php
echo "<br >";<br>echo "---------
                                  echo "----------------------------------------------------<br>";
$nilai = $_GET['nilai'];
```

```
if(isset($nilai))
{
  echo "Angka yang anda masukkan adalah : $nilai<br>";
  if ($nilai>50)
  { echo "dan Angka tersebut lebih besar dari 50 <br>"; }
  else
  { echo "dan Angka tersebut lebih kecil dari 50 <br>"; }
}
?>
</body>
</html>
```
- b. Simpan dokumen dengan nama percobaan10\_3.php dan simpanlah di dalam direktori "**pw\praktikum10**".
- c. Jalankan dokumen tersebut pada browser dengan cara mengetikan alamat "**localhost/pw/praktikum10**" pada address bar browser, dan kemudian Uji dengan memasukkan nilai 30, 60 dan angka lainnya.
- **5.** Menggunakan statemen logika **IF TERSARANG (nested IF)**
	- a. Buatlah dokumen PHP baru dan Ketikkan script berikut ini

```
<html>
<head><title>Kondisi (IF TERSARANG)</title>
</head>
<body>
<form action="" method="get"> Masukkan Angka :
<input type="text" name="nilai" size="2"><p>
<input type="submit" value="Proses">
</form>
<?php
echo "<br >";<br>echo "---------
                             echo "----------------------------------------------------<br>";
$nilai = $_GET['nilai'];
if(isset($nilai))
{
   echo "Angka yang anda masukkan adalah : $nilai<br>";
   if ($nilai>50)
   { echo "dan Angka tersebut lebih besar dari 50 <br>"; }
   elseif($nilai<50)
   { echo "dan Angka tersebut lebih kecil dari 50 <br>"; }
}
else
?>
</body>
</html>
```
- b. Simpan dokumen dengan nama percobaan10\_4.php dan simpanlah di dalam direktori "**pw\praktikum10**".
- c. Jalankan dokumen tersebut pada browser dengan cara mengetikan alamat "**localhost/pw/praktikum10**" pada address bar browser, dan kemudian Uji dengan memasukkan nilai 30, 60 dan angka lainnya.
- **6.** Menggunakan statemen logika **SWITCH** 
	- a. Buatlah dokumen PHP baru dan Ketikkan script berikut ini

```
<html>
<head><title>Hasil</title></head>
<body>
<html>
<head><title>Kondisi (SWITCH)</title>
```
</head> <body> <form action="" method="get"> Masukkan Angka Bulan [1..12] : <input type="text" name="bulan" size="2"><p> <input type="submit" value="Proses"> </form> **<?php echo "<br>"; echo "----------------------------------------------------<br>"; \$bulan = \$\_GET['bulan']; if(isset(\$bulan)) { switch(\$bulan) { case "1": \$bln="Januari"; break; case "2": \$bln="Februari"; break; case "3": \$bln="Maret"; break; case "4": \$bln="April"; break; case "5": \$hari="Mei"; break; case "6": \$bln="Juni"; break; case "7": \$bln="Juli"; break; case "8": \$bln="Agustus"; break; case "9": \$bln="September"; break; case "10": \$bln="Oktober"; break; case "11": \$bln="November"; break; case "12": \$bln="Desember"; break; default: \$bln="Ups…!, Tidak diketahui"; } echo "Bulan [".\$bulan."] adalah <b><u>\$bln</u></b>"; ?> ?>** </body> </html>

- b. Simpan dokumen dengan nama percobaan10\_5.php dan simpanlah di dalam direktori "**pw\praktikum10**".
- c. Jalankan dokumen tersebut pada browser dengan cara mengetikan alamat "**localhost/pw/praktikum10**" pada address bar browser, dan Uji dengan memasukkan nilai 1, 2, 3, 4, 5, 6, 7, 8, 9, 10, 11, 12 dan angka lainnya.
- 7. Menggunakan statemen perulangan **FOR**
	- a. Buatlah PHP dokumen baru dan Ketikkan script berikut ini

```
<html>
<head><title>Perulangan (FOR)</title></head>
<body>
<form action="" method="get"> Teks "HALLO" akan ditampilkan sebanyak :
<input type="text" name="nilai" size="2"><p>
<input type="submit" value="Proses">
\epsilon/form
```

```
<?php
$nilai = $_GET['nilai'];
echo "<br>>umlah perulangan yang anda minta : $nilai <br>";
echo "----------------------------------------------------<br>";
if(isset($nilai))
{
  For($i=1; $i <= $nilai; $i++)
  { (echo "HALLO < br >"; }}
?>
</body>
</html>
```
- b. Simpan dokumen dengan nama percobaan10\_6.php dan simpanlah di dalam direktori "**pw\praktikum10**".
- c. Jalankan dokumen tersebut pada browser dengan cara mengetikan alamat "**localhost/pw/praktikum10**" pada address bar browser, dan kemudian Uji dengan memasukkan nilai 10, 20 dan angka lainnya.
- 8. Menggunakan statemen perulangan **WHILE**
	- a. Buatlah dokumen PHP baru dan Ketikkan script berikut ini

```
<html>
<head><title>Perulangan (WHILE)</title></head>
<body>
<form action="" method="get"> Teks "HALLO" akan ditampilkan sebanyak :
<input type="text" name="nilai" size="2"><p>
<input type="submit" value="Proses">
</form>
<?php
$nilai = $_GET['nilai'];
echo "<br>Jumlah perulangan yang anda minta : $nilai <br>";
                                        echo "----------------------------------------------------<br>";
if(isset($nilai))
{
   $i=1;
   while($i<= $nilai)
   { 
      echo "HALLO <br>";
       $i++;
   }
}
?>
</body>
</html>
```
- b. Simpan dokumen dengan nama percobaan10\_7.php dan simpanlah di dalam direktori "**pw\praktikum10**".
- c. Jalankan dokumen tersebut pada browser dengan cara mengetikan alamat "**localhost/pw/praktikum10**" pada address bar browser, dan kemudian Uji dengan memasukkan nilai 10, 20 dan angka lainnya.
- 9. Menggunakan statemen perulangan **WHILE**
	- a. Buatlah dokumen PHP baru dan Ketikkan script berikut ini

```

<head><title>Perulangan (WHILE)</title></head>
<body>
<form action="" method="get"> Teks "HALLO" akan ditampilkan sebanyak :
<input type="text" name="nilai" size="2"><p>
<input type="submit" value="Proses">
```

```
</form>
<?php
$nilai = $_GET['nilai'];
echo "<br>Jumlah perulangan yang anda minta : $nilai <br>";
echo "----------------------------------------------------<br>";
if(isset($nilai))
{
    $i = 0; 
    do { 
           echo ($i+1). ". HALLO<br>";
           $i++;
   } while ($i < $nilai); 
}
?>
</body>
</html>
```
- b. Simpan dokumen dengan nama percobaan10\_8.php dan simpanlah di dalam direktori "**pw\praktikum10**".
- c. Jalankan dokumen tersebut pada browser dengan cara mengetikan alamat "**localhost/pw/praktikum10**" pada address bar browser, dan kemudian Uji dengan memasukkan nilai 10, 20 dan angka lainnya.

# **7. Tugas dan Pertanyaan**

1) Membuat program penghitung discount. Program ini digunakan untuk mengetahui apakah pembeli dapat diskon atau tidak. Besar diskon tersebut mengikuti aturan sebagai berikut: Jika jumlah bayar  $\geq 50.000$  dapat diskon 5%, jika jumlah bayar  $\geq 100.000$  dapat diskon 10%, dan jika jumlah bayar  $\geq 500.000$  dapat diskon 50%. Selain kreteria tersebut, diskonnya adalah 0%. Untuk mengerjakan program tersebut, perhatikan flowchart berikut: (Simpan file dengan nama Tugas\_10\_1.php )

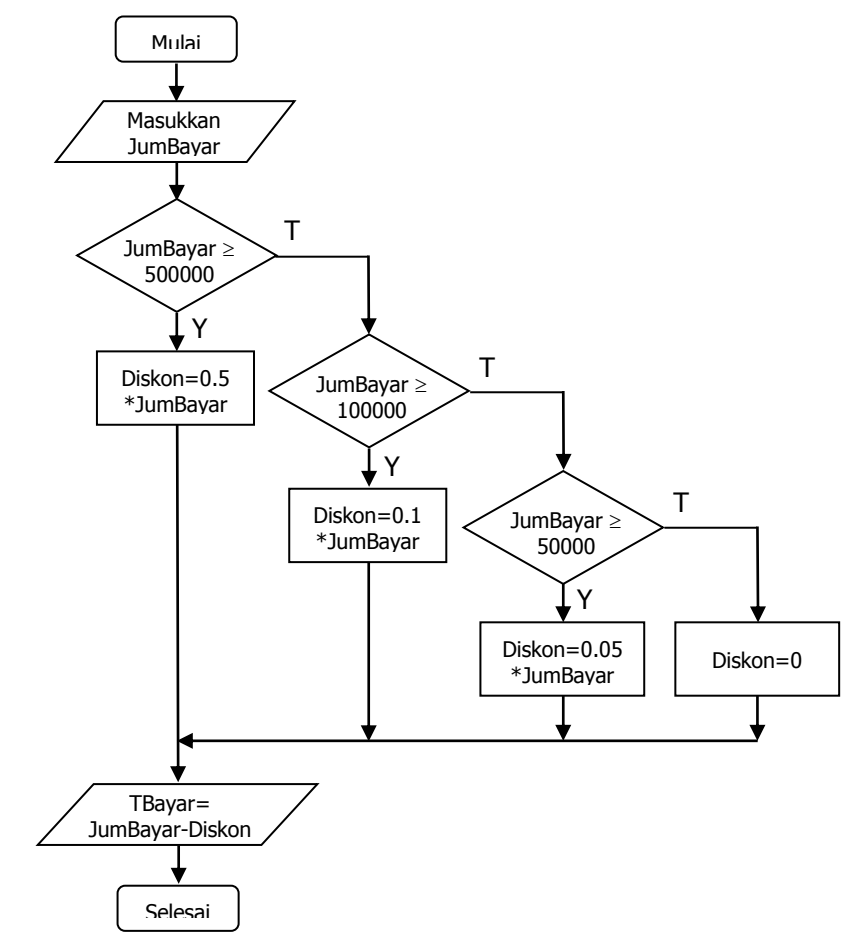

2) Membuat program penghitung menentukan huruf mutu. Program ini digunakan untuk mengetahui huruf mutu dari nilai total nilai suatu mata kuliah. Dengan ketentuan sebagai berikut : (Simpan file dengan nama Tugas, 10, 2 php ).

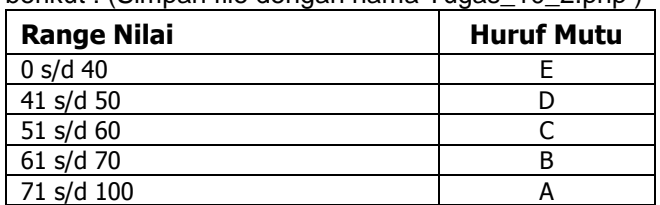

3) Dengan memanfaatkan Statemen FOR, WHILE dan DO-WHILE, buatlah program PHP untuk menampilkan bintang/asterik **(\***) dalam bentuk susunan segitiga, dengan jumlah susunan bisa diinputkan melalui keyboard. Ilustrasi susunan jika input jumlah susunan = 5 , adalah sebagai berikut :

**\* \*\* \*\*\* \*\*\*\* \*\*\*\*\* \*\*\*\*\*\***

Ketentuan :

- a. Untuk Statemen FOR, Simpan file dengan nama Tugas\_10\_3.php
- b. Untuk Statemen WHILE, Simpan file dengan nama Tugas\_10\_4.php
- c. Untuk Statemen DO-WHILE, Simpan file dengan nama Tugas\_10\_5.php

## **8. Pustaka**

Bates, C., 2006, *Web Programming: Building Internet Applications*, Third Edition, Jhon Wiley & Sons Ltd., England.

Ratschiller, T., dan Gerken, T., 2000, *Web Application Development with PHP 4*, New Riders Publishing, Indiana, USA.

Trachtenberg, A., dan Sklar D., 2006, *PHP Chockbook*, O"Reilly & Associates, Inc., Canada. Zandstra, M., 2000, *Teach Yourself PHP4 in 24 Hours*, SAMS Publishing, Indiana, USA.

## **9. Hasil Pratikum**

- Dokumen PHP sederhana dengan menggunakan statemen IF, IF-ELSE, NESTED-IF dan **SWITCH**
- Dokumen PHP dengan menggunakan statemen IF, IF-ELSE, NESTED-IF dan SWITCH untuk pemecahan masalah kondisi.
- Dokumen PHP sederhana dengan menggunakan statemen FOR, WHILE, dan DO-WHILE
- Dokumen PHP dengan menggunakan statemen FOR, WHILE dan DO-WHILE untuk pemecahan masalah Perulangan.

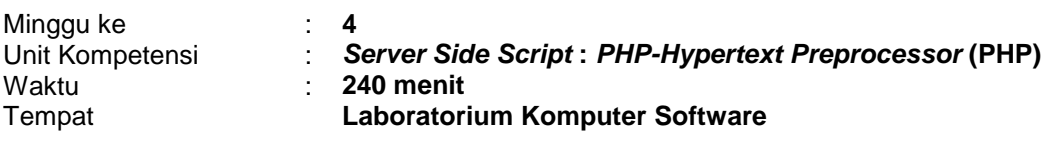

### **1. Elemen Kompetensi**

Menguasai konsep dasar Cookies dan Session

### **2. Indikator Kinerja**

- Mampu menjelaskan konsep dasar cookies dan session
- Mampu memanfaatkan cookies dan session dengan script PHP untuk berbagai keperluan.

### **3. Teori**

### **A. Cookies**

Cookies merupakan mekanisme penyimpanan sebuah variable data dengan waktu tertentu pada sisi client (browser). Data pada cookies inilah yang pertama kali akan dikirimkan ke server, yang kemudian disimpan **sementara** dalam browser web.

Cookies memiliki kemampuan untuk menyimpan serta memanggil kembali data yang ada pada hardisk client (browser).

Sementara artinya : ketika web-browser ditutup atau waktu penyimpanan cookies tersebut sudah habis, maka nilai cookies akan terhapus. Dengan demikian, ketika browser di buka kembali atau melewati jangka waktu tertentu, nilai cookies akan kosong.

Deklarasi fungsi cookies : *setcookie(nama\_variabel , isi\_variabel);*

### **B. Session**

Fungsi Session hampir sama dengan Cookies. Perbedaannya terletak pada kekuatan variable yang digunakan. Untuk tingkat pengamanan data/variabel session lebih tepat untuk digunakan.

Session digunakan untuk menyimpan atau mencatat variabel yang sama ke halaman yang lain. Session biasanya dipakai untuk aplikasi-aplikasi yang memerlukan keamanaan. Setiap pengunjung akan diperiksa terlebih dahulu sebelum dapat mengakses sebuah halaman web. Jika tidak berhak, maka halaman yang diminta pengunjung tidak dapat ditampilkan.

Untuk memulai session perintah yang digunakan adalah **session\_start()**. Dan untuk mengakhiri session menggunakan perintah **session destroy()**. Terdapat banyak fungsi yang berhubungan dengan session, yaitu:

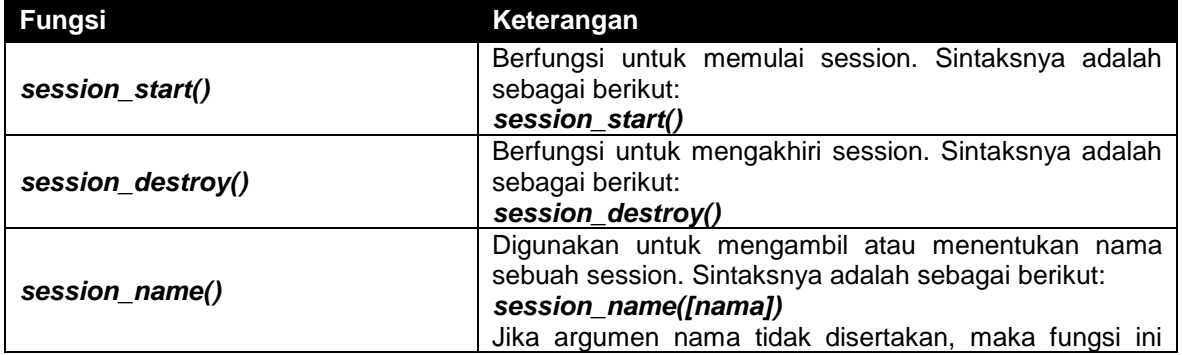

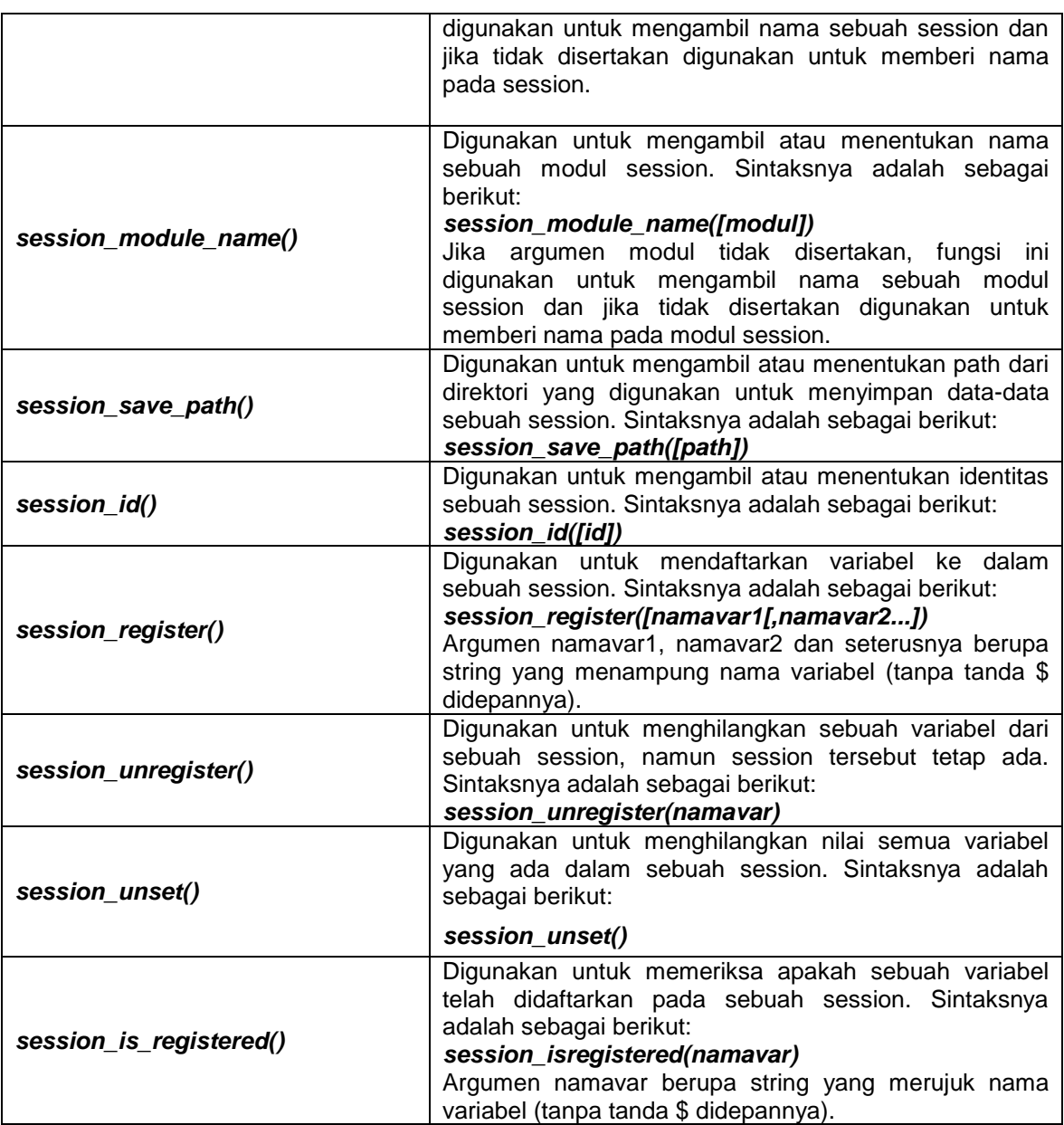

## **4. Bahan dan Alat**

- Personal Komputer
- Perangkat lunak Web Browser ( yaitu : Mozilla Firefox, Opera, Internet Explorer (IE), Google Chrome, dll)
- Perangkat lunak Notepad dan Macromedia Dreamweaver
- Perangkat lunak bundling web server (yaitu: XAMPP)

## **5. Organisasi**

Mandiri (Perseorangan)

## **6. Prosedur Kerja**

- 1. Buatlah direktori website didalam direktori web server yang telah terinstallasi : Dengan nama direktori : "**praktikum11**", didalam direktori aktif web server (direktori "**pw**").
- 2. Mengecek dukungan browser atas penggunaan Cookies

Tujuan : untuk mengetahui apakah browser mendukung cookies atau tidak. Karena tidak semua browser mendukung fasilitas ini.

yang perlu diperhatikan terkadang cookies pada beberapa server sering dimatikan dengan alas an keamanan. Jadi meski browser mendukung cookies, tetapi jika fungsi ini dimatikan, cookies tidak dapat dijalankan.

a. Buatlah PHP dokumen baru dan Ketikkan script berikut ini

```
<?php
//program tes cookies
\text{Sstatus} = 0;
if (isset($myTstCky) && ($myTstCky == "ChocChip")) $status = 1;
if (!isset($CCHK))
   {
      setcookie("myTstCky", "ChocChip");
     header("Location: $PHP_SELF?CCHK=1");
      exit;
   }
?>
       <html>
<head>
          <title>Program Tes Cookies</title>
</head>
<body bgcolor="#FFFFFF" text="#000000">
       Cookie Check Status :
      <?php
         printf("<font color="#%s">%s</font><br>", $status ? "000000" : "FF0000",
            $status ? "<br Support Cookie OK...!" : "Support Cookie FAILED...!<br >>");
       ?>
</body>
</html>
```
- b. Simpan dokumen dengan nama percobaan11\_1.php dan simpanlah di dalam direktori "**pw\praktikum11**".
- c. Jalankan dokumen tersebut pada browser dengan cara mengetikan alamat "**localhost/pw/praktikum11**" pada address bar browser, dan amati hasilnya.
- 3. Membuat Cookies
	- a. Buatlah dokumen PHP baru dan Ketikkan script berikut ini

```
<?php
//membuat cookies sederhana
setcookie("testcookies","Durian");
?>
<html>
<head>
<title>program membuat cookies sederhana</title>
</head>
<body>
<h3> Demo Cookies </h3> <br>
<?php
echo "Nama Cookies : $testcookies";
?>
</body>
</html>
```
- b. Simpan dokumen dengan nama percobaan11\_2.php dan simpanlah di dalam direktori "**pw\praktikum11**".
- c. Jalankan dokumen tersebut pada browser dengan cara mengetikan alamat "**localhost/pw/praktikum11**" pada address bar browser, dan kemudian Uji dengan memasukkan nilai 10, 20 dan angka lainnya.

4. Mengaktifkan Batas Cookies

Batas waktu aktif variable Cookies dapat ditentukan kapan waktu expired atau berakhir waktunya. Sehingga meskipun browser web ditutup, nilai cookies akan tetap disimpan pada variable cookies, jika sewaktu-waktu (masih dalam range waktu) user menggunakannya kembali, maka nilai cookies masih dapat digunakan (tetap ada) sampai waktunya habis.

Untuk menentukan waktu (set waktu) cookies dapat menggunakan fungsi time() di tambah dengan waktu yang diinginkan (waktu ditulis dalam format detik).

*Sintak : time()*+*waktunya*

Contoh : *setcookie(variable\_cookies, isi\_variabel, time()+3600);*

a. Buatlah dokumen PHP baru dan Ketikkan script berikut ini

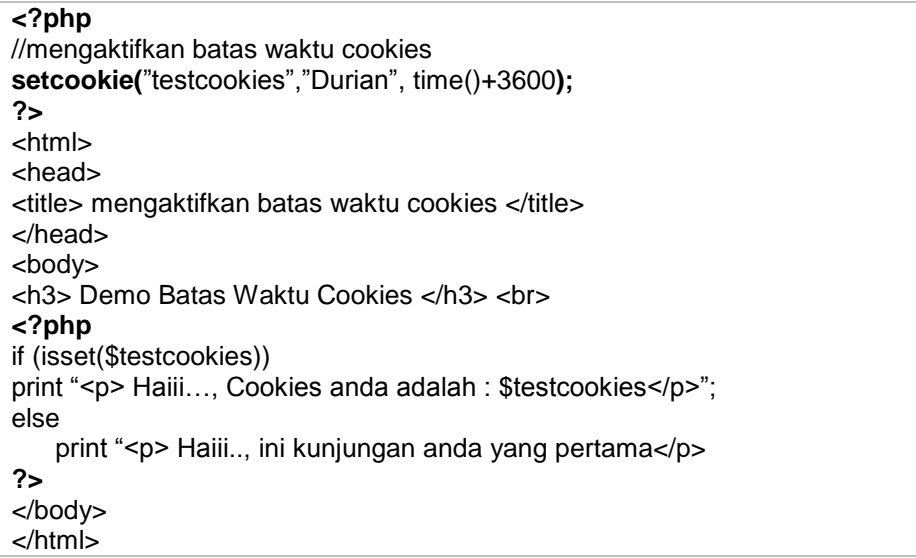

- b. Simpan dokumen dengan nama percobaan11\_3a.php dan simpanlah di dalam direktori "**pw\praktikum11**".
- c. Jalankan dokumen tersebut pada browser dengan cara mengetikan alamat "**localhost/pw/praktikum11**" pada address bar browser, amati hasilnya.
- d. Tutup/Close browser web anda untuk beberapa saat (60 detik/1menit)
- e. Buka kembali browser anda. Panggil kembali program yang sama. amati dan catat hasilnya.
- f. buatlah dokumen PHP baru yang digunakan untuk mengecek nilai cookies yang aktif saat ini, masih ada atau sudah kosong. Ketiklah program dibawah ini :

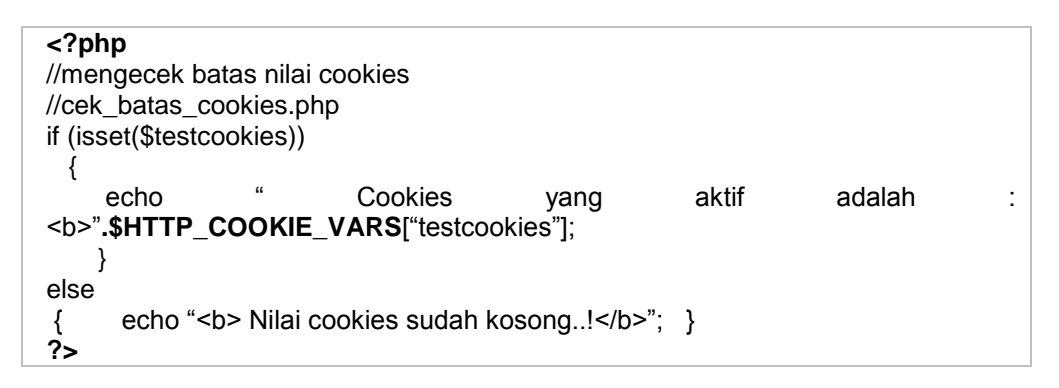

- g. Simpan dokumen dengan nama percobaan11\_3b.php dan simpanlah di dalam direktori "**pw\praktikum11**".
- h. Jalankan dokumen tersebut pada browser dengan cara mengetikan alamat "**localhost/pw/praktikum11**" pada address bar browser, dan amati hasillnya
- 5. Menampilkan Session-ID Pengunjung

a. Buatlah dokumen PHP baru dan Ketikkan script berikut ini

```
<?php
//menampilkan session id
//lihat_session_ID.php
session_start();
?>
<html>
<head>
       <title>Demo Session ID</title>
</head>
<body>
       <?php
        print "<p>Selamat Datang,....<br> ID session anda adalah : 
".session_id()."<p>";
       ?>
</body>
</html>
```
- b. Simpan dokumen dengan nama percobaan11\_4.php dan simpanlah di dalam direktori "**pw\praktikum11**".
- c. Jalankan dokumen tersebut pada browser dengan cara mengetikan alamat "**localhost/pw/praktikum11**" pada address bar browser, dan Amatilah hasilnya.
- 6. Meregistrasi Session
	- a. Buatlah dokumen PHP baru dan Ketikkan script berikut ini

```
<?php
//Registrasi session
session_start();
session_register("nama");
if (!empty($nama))
{
      echo "Haiiii…. <b>$nama</b><br> selamat datang kembali di situs ini.";
       }
else if (empty($nama) && !isset($submit))
{
      echo "<h3> REGISTRASI SESSION </h3><br/>>br>";
      echo "<pre> <form action=$PHP_SELF method=post>
        Nama Depan : <input type=text name=nama_dp><br>
      Nama Belakang : <input type=text name=nama_bl><br>
       <input type=submit name=submit value=submit>
        </form></pre>";
}
else if (isset($submit) && empty($nama))
{
       $nama=$nama_dp. " " .$nama_bl;
echo " Selamat Datang, $nama";
      echo " <br>Terima Kasih atas kunjungan anda";
}
?>
```
- b. Simpan dokumen dengan nama percobaan11\_5.php dan simpanlah di dalam direktori "**pw\praktikum11**".
- c. Jalankan dokumen tersebut pada browser dengan cara mengetikan alamat "**localhost/pw/praktikum11**" pada address bar browser, dan Amatilah hasilnya.
- 7. Mengecek Registrasi Session

a. Buatlah dokumen PHP baru dan Ketikkan script berikut ini

```
<?php
//Cek Registrasi session
session_start();
session_register("nama");
if (session is registered("nama"))
{
       echo "<b> session telah teregistrasi</b><br><br>";
       echo "<br >> hasil registrasi : </b>>>>br>". session_encode();
}
else
{
       echo "<br />b> Tidak ada session teregistrasi...!</b>:
}
?>
```
- b. Simpan dokumen dengan nama percobaan11\_6.php dan simpanlah di dalam direktori "**pw\praktikum11**".
- c. Jalankan dokumen tersebut pada browser dengan cara mengetikan alamat "**localhost/pw/praktikum11**" pada address bar browser, dan Amatilah hasilnya.
- 8. Mengakhiri Session
	- a. Buatlah dokumen PHP baru dan Ketikkan script berikut ini

```
<?php
//Menghapus semua registrasi variabel session
//memulai session
session_start();
//menghapus semua variabel session
session_unset();
//mengakhiri session
session_destroy();
echo "<h3> Hapus dan Akhiri Session</h3>";
echo "<b> session telah di hapus….,</b><br>
<p> ID session aktif adalah : ". session_id() ."</p>";
?>
```
- b. Simpan dokumen dengan nama percobaan11\_7.php dan simpanlah di dalam direktori "**pw\praktikum11**".
- c. Jalankan dokumen tersebut pada browser dengan cara mengetikan alamat "**localhost/pw/praktikum11**" pada address bar browser, dan Amatilah hasilnya.

## **7. Tugas dan Pertanyaan**

- 1) Buatlah program PHP dengan menggunakan fungsi cookies untuk mengeset dan menampilkan (npm dan nama anda) dalam waktu 120 detik. Simpan file dengan nama Tugas\_11\_1.php, kemudian Jalankan, amati dan catat hasil yang tampil di browser web. Kemudian setelah waktu lebih 120 detik jalankanlah dokumen Tugas\_11\_1.php, amati dan catat hasilnya.
- 2) Dengan menggunakan fungsi session. Buatlah webpage yang berfungsi untuk menampilkan login user, dimana item entry berupa username dan password. Didalam program tentukan nilai **password='rahasia**", buatlah kondisi apabila user memasukkan password tidak sesuai dengan "rahasia" beri informasi "**password anda salah**" dan jika sesuai/benar tampilkan informasi " **User Authentification anda diterima, selamat ya**". Atau jika user tidak memasukkan password beri informasi "Password Harus diisi...!". Simpan file dengan nama Tugas\_11\_2.php

## **8. Pustaka**

Bates, C., 2006, *Web Programming: Building Internet Applications*, Third Edition, Jhon Wiley & Sons Ltd., England.

Ratschiller, T., dan Gerken, T., 2000, *Web Application Development with PHP 4*, New Riders Publishing, Indiana, USA.

Trachtenberg, A., dan Sklar D., 2006, *PHP Chockbook*, O"Reilly & Associates, Inc., Canada. Zandstra, M., 2000, *Teach Yourself PHP4 in 24 Hours*, SAMS Publishing, Indiana, USA.

### **9. Hasil Pratikum**

- Dokumen PHP sederhana dengan menggunakan statemen Cookies
- Dokumen PHP sederhana dengan menggunakan statemen Session

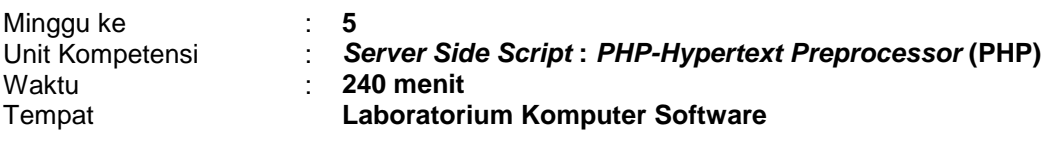

## **1. Elemen Kompetensi**

Menguasai konsep dasar Fungsi dan Fungsi Library

### **2. Indikator Kinerja**

- Mampu menjelaskan konsep dasar fungsi dan fungsi library
- Mampu menuliskan script PHP untuk keperluan fungsi buatan
- Mampu menuliskan script PHP dengan memanfaatkan fungsi library untuk berbagai keperluan

### **3. Teori**

PHP telah menyediakan fungsi-fungsi built in (library), seperti mencetak ke layar, tanggal database, string dan sebagainya. Selain itu PHP juga memperbolehkan programmer untuk membuat fungsi sendiri.

### **A. Fungsi**

Dalam pembuatan program sering kali dibutuhkan beberapa perintah yang digunakan berulang kali. Hal ini dapat dihindari dengan *subrutin*. Subrutin adalah sekumpulan perintah yang diberi nama dan dapat dipanggil sewaktu-waktu. Dalam pemrograman terdapat dua *subrutin*, yaitu prosedur dan fungsi.

### **Deklarasi Fungsi :**

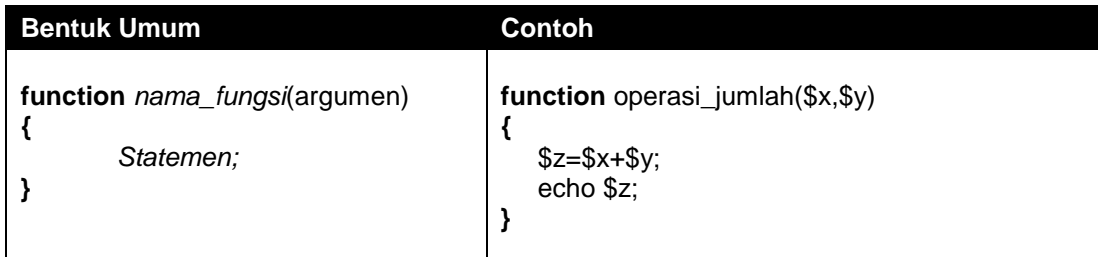

### **Pemanggilan Fungsi :**

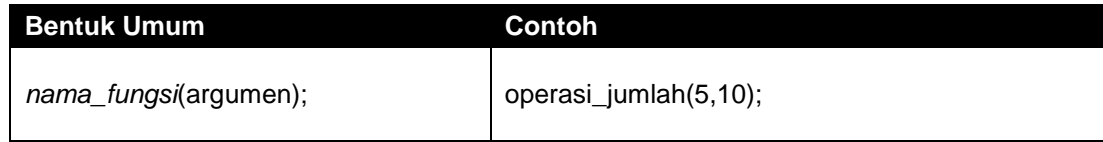

Beberapa hal yang perlu diperhatikan dalam pembuatan fungsi, yaitu:

- 1. Nama fungsi tidak boleh sama dengan nama-nama fungsi yang sudah ada dalam PHP.
- 2. Hanya boleh terdiri dari huruf, angka dan garis bawah
- 3. Tidak boleh diawali dengan angka

### **B. Fungsi Library**

*Fungsi library* merupakan fungsi-fungsi yang disediakan PHP, yang dapat langsung digunakan oleh programer. Berikut ini adalah beberapa fungsi-fungsi library PHP yang umum digunakan :

### **Require**

Fungsi Require digunakan untuk membaca nilai variable dan fungsi-fungsi dari sebuah file lain.

Bentuk umum sintak pemanggilan fungsi Require adalah : **require("**namafile"**);**

Function Require ini tidak dapat dimasukkan diadalam suatu struktur looping misalnya while atau for. Karena hanya memperbolehkan pemangggilan file yang sama tersebut hanya sekali saja.

**Include**

Function Include akan menyertakan isi suatu file tertentu. Include dapat diletakkan didalam suatu looping misalkan dalam statement for atau while. Bentuk umum sintak pemanggilan fungsi include adalah : **include("**namafile"**);**

**String**

Fungsi string digunakan memanipulasi/mengolah data string untuk berbagai macam kebutuhan. Disini akan dibahas beberapa fungsi string yang sering digunakan dalam membuat program aplikasi web. Fungsi-fungsi tersebut adalah:

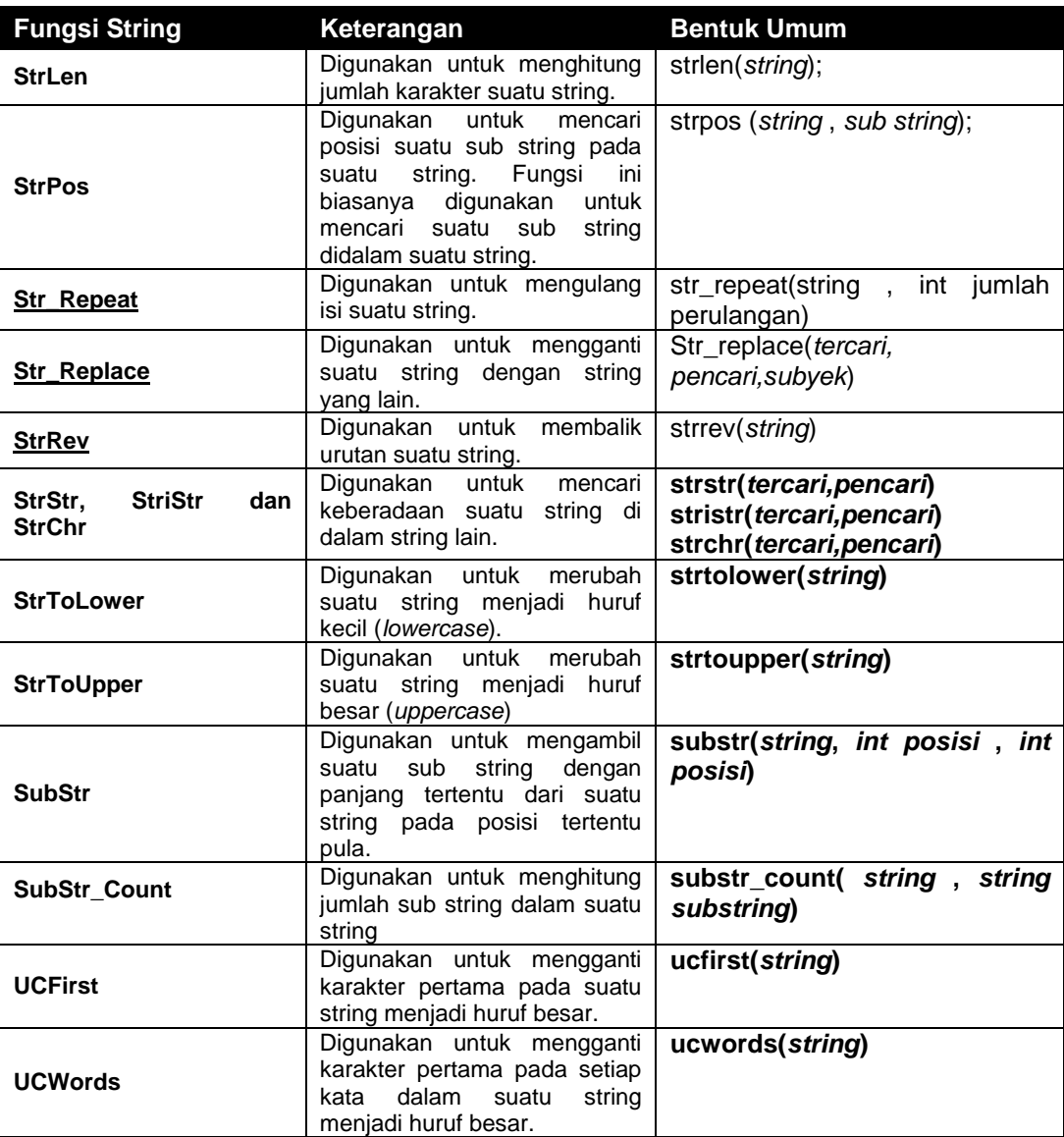

### **Matematika**

Yaitu fungsi-fungsi yang digunakan untuk memanipulasi bilangan-bilangan dalam operasi matematis.

## **Fungsi Trigonometri**

Fungsi trigonometri adalah fungsi-fungsi yang berhubungan dengan ilmu trigonometri, yaitu antara lain:

- o sin(sudut), mencari nilai sinus sebuah sudut
- o cos(sudut), mencari nilai cosinus sebuah sudut
- o tan(sudut), mencari nilai tangen sebuah sudut
- o asin(sudut), mencari nilai arcus sinus sebuah sudut
- o acos(sudut), mencari nilai arcus cosinus sebuah sudut
- o atan(sudut), mencari nilai arcus tangen sebuah sudut
- o deg2rad(a), merubah besaran derajat menjadi radian
- o rad2deg(a), merubah besaran radian menjadi derajat

Semua besar sudut yang dicari harus dalam bentuk radian.

## **Fungsi Pangkat dan Algoritma**

Fungsi-fungsi yang digunakan untuk perhitungan pangkat dan logaritma.

- o pow(\$x,\$y), mencari hasil dari \$x<sup>\$y</sup>.
- $\circ$  exp(\$x), mencari nilai e<sup>\$x</sup>
- o log(\$x), mencari nilai dari logaritma \$x
- o sqrt(\$x), mencari akar kuadrat \$x.

### **Fungsi Base n**

Fungsi yang digunakan untuk konversi suatu bilangan ke bilangan berbasis n.

- $\circ$  base convert(x,y,z), mengubah bilangan x dari basis y menjadi basis z.
- o decbin(x), mengubah bilangan desimal ke bilangan biner
- o dechex(x), mengubah bilangan desimal ke bilangan heksadesimal
- o decoct(x), mengubah bilangan desimal ke bilangan oktal
- o bindec(x), mengubah bilangan biner ke bilangan desimal
- $\circ$  hexdec(x), mengubah bilangan heksadesimal ke bilangan desimal
- o octdec(x), mengubah bilangan oktal ke bilangan desimal

## **Fungsi Matematika Lainnya**

Fungsi-fungsi matematika yang juga dikenal PHP, yaitu:

- o abs(x), nilai absolut dari x
- $\circ$  ceil(x), untuk membulatkan pecahan x ke atas
- o floor(x), untuk membulatkan pecahan x ke bawah o round(x,y), untuk membulatkan pecahan x samna
- round(x,y), untuk membulatkan pecahan x sampai y angka dibelakang koma
- o pi(), sama dengan  $\pi$  atau 22/7 atau kira-kira 3,14
- o number\_format(x,y,k,r), menuliskan bilangan x dengan format y angka dibelakang koma, dengan k adalah koma dan r adalah pemisah ribuan

## **Date and Time**

Yaitu fungsi-fungsi yang digunakan untuk memanipulasi format tanggal (date) dan waktu (time) .

## **date()**

Digunakan untuk mengambil tanggal dan jam sekarang. Hasil dari fungsi ini adalah sebuah string yang berisi tanggal/jam sesuai dengan format yang diinginkan. Sintaks: **date(***string format***)**

Format yang dikenal dalam fungsi date ini adalah sebagai berikut:

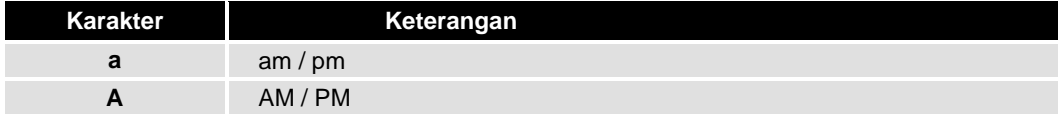

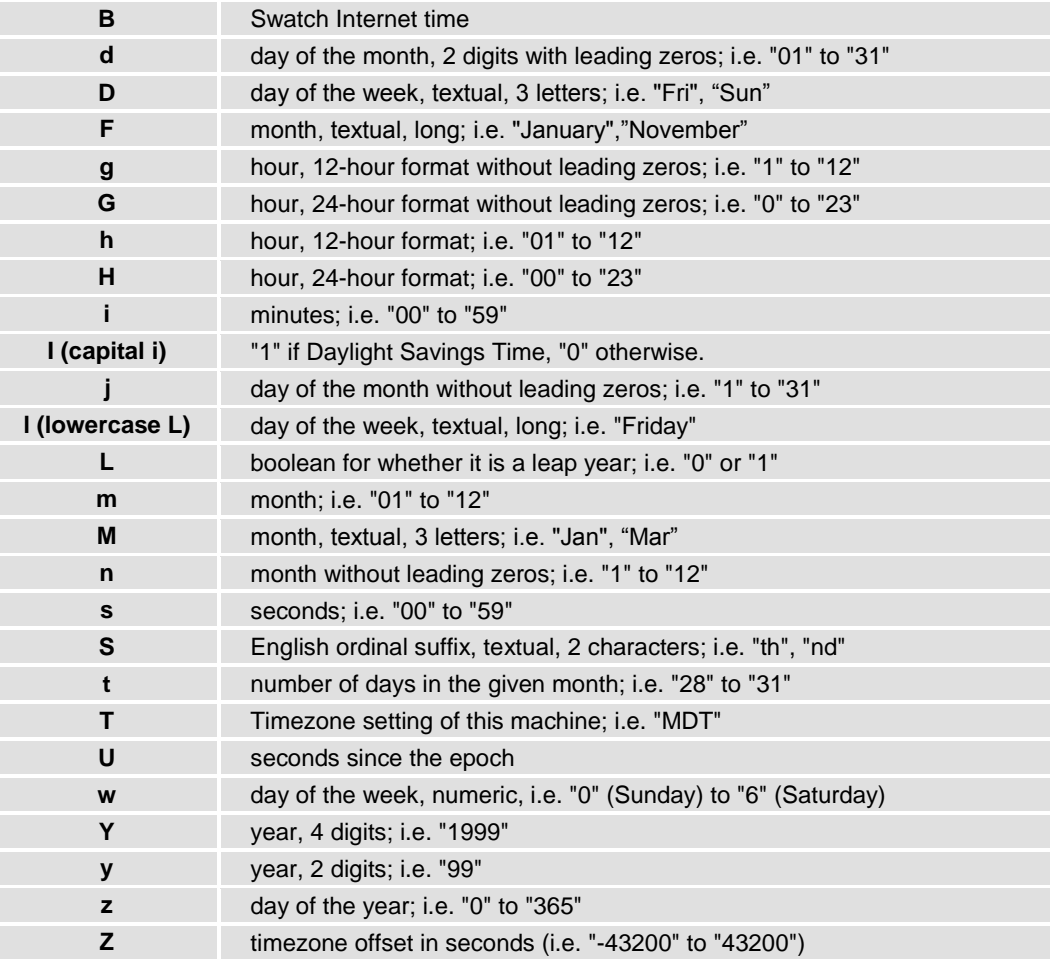

### **checkdate()**

Digunakan untuk memeriksa apakah format penulisan tanggal sudah benar. Sintaksnya adalah: **checkdate(\$bulan,\$hari,\$tahun)**

## **getdate()**

Digunakan untuk menghasilkan waktu dengan keluaran bertipe *array*. Sintaksnya adalah:**checkdate(\$bulan,\$hari,\$tahun)**

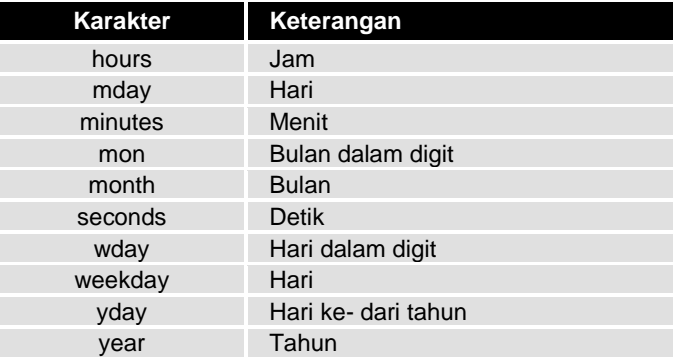

## **Mail**

Digunakan untuk mengirimkan e-mail ke alamat e-mail tertentu. Sintaks: **mail(\$penerima,\$subject,\$isi\_email[,\$header]);**

### Contoh:

```
$pengirim = "From: saya@email.com";
$tujuan = "anonkuncoro@yahoo.com";
$subject = "Pemberitahuan";
```
\$isi = "percobaan pengiriman e-mail dengan menggunakan PHP"; mail(\$to,\$subject,\$isi,\$pengirim);

## **4. Bahan dan Alat**

- Personal Komputer
- Perangkat lunak Web Browser ( yaitu : Mozilla Firefox, Opera, Internet Explorer (IE), Google Chrome, dll)
- Perangkat lunak Notepad dan Macromedia Dreamweaver
- Perangkat lunak bundling web server (yaitu: XAMPP)

## **5. Organisasi**

Mandiri (Perseorangan)

## **6. Prosedur Kerja**

- 1. Buatlah direktori website didalam direktori web server yang telah terinstallasi : Dengan nama direktori : "**praktikum12**", didalam direktori aktif web server (direktori "**pw**").
- 2. Implementasi fungsi **buatan** 
	- a. Buatlah PHP dokumen baru dan Ketikkan script berikut ini

```
<html>
<head> <title>.:: Latihan Membuat Fungsi ::.</title></head>
<body>
<font face=tahoma size=2>
<?
function operasi_jumlah($a,$b) //Fungsi yg dipanggil
{
 $c = $a + $b:
 echo ("Hasil a + b =c");
}
//Program Utama
operasi_jumlah(6,3); //Untuk Memanggil Fungsi
?>
</body>
</html>
```
- b. Simpan dokumen dengan nama percobaan12\_1.php dan simpanlah di dalam direktori "**pw\praktikum12**".
- c. Jalankan dokumen tersebut pada browser dengan cara mengetikan alamat "**localhost/pw/praktikum12**" pada address bar browser, dan amati hasilnya.
- 3. Implementasi fungsi **require**
	- a. Buatlah dokumen PHP baru dan Ketikkan script berikut ini

```
<?php
$a="Saya sedang belajar PHP";
function tulistebal($teks)
{
               echo("<b>$teks</b>");
}
?>
```
- b. Simpan dokumen dengan nama percobaan12\_2a.php dan simpanlah di dalam direktori "**pw\praktikum12**".
- c. Buatlah dokumen PHP baru dan Ketikkan script berikut :

```
<?php
```

```
require("percobaan12_2a.php");
tulistebal("Ini adalah tulisan tebal");
echo("<br>");
echo($a);
?>
```
- d. Simpan dokumen dengan nama percobaan12\_2b.php dan simpanlah di dalam direktori "**pw\praktikum12**".
- e. Jalankan dokumen tersebut pada browser dengan cara mengetikan alamat "**localhost/pw/praktikum12**" pada address bar browser, dan ketikkan nama file percobaan12\_2b.php. Amati hasilnya
- 4. Implementasi fungsi **include**
	- a. Buatlah dokumen PHP baru dan Ketikkan script berikut ini

```
<?php
echo("--------------------------------------<br>");
echo("PHP adalah bahasa scripting<br/>chr>");
echo("--------------------------------------<br>");
echo("<br>");
?>
```
- b. Simpan dokumen dengan nama percobaan12\_3a.php dan simpanlah di dalam direktori "**pw\praktikum12**".
- c. Buatlah dokumen PHP baru
- d. Ketikkan script berikut ini

```
<?php
for ($b=1; $b<5; $b++)
{
             include("contoh2_15.php");
}
?>
```
- e. Simpan dokumen dengan nama percobaan12\_3b.php dan simpanlah di dalam direktori "**pw\praktikum12**".
- f. Jalankan dokumen tersebut pada browser dengan cara mengetikan alamat "**localhost/pw/praktikum12**" pada address bar browser, dan ketikkan nama file percobaan12\_3b.php. Amati hasilnya.
- 5. Implementasi fungsi **String**
	- a. Buatlah dokumen PHP baru
	- b. Buatlah script dengan mengimplementasikan semua fungsi string yang ada pada bagian teori ke dalam dokumen PHP tersebut.
	- c. Simpan dokumen dengan nama percobaan12\_4.php dan simpanlah di dalam direktori "**pw\praktikum12**".
	- d. Jalankan dokumen tersebut pada browser dengan cara mengetikan alamat "**localhost/pw/praktikum12**" pada address bar browser, dan Amatilah hasilnya.
- 6. Implementasi fungsi Matematika
	- a. Buatlah dokumen PHP baru dan Ketikkan script berikut ini

```
<html>
<head><title>.:: Fungsi-fungsi Trigonometri ::.</title></head>
<body>
<h3><u>Fungsi-fungsi Trigonometri</u></h3><p>
<font face=verdana size=2>
```

```
<form>Masukkan sudut yg dicari :
<input type=text name=sdt><br><br>
<input type=submit value="Hitung">
</form>
<?php
if (isset($sdt))
{
$sudut=intval($sdt);
$sudrad=deg2rad($sudut);
$sin=sin($sudrad);
$cos=cos($sudrad);
$tan=tan($sudrad);
$arcsin=asin($sudrad);
$arccos=acos($sudrad);
$arctan=atan($sudrad);
echo "Sudut $sudut sama
dengan $sudrad radian<br>";
printf("sin($sudut) =
%01.4f<br>",$sin);
printf("cos($sudut) =
\frac{1}{2}%01.4f<br/><br/>bos); $cos);
print("tan($sudut) = %01.4f<br/>~sut); $tan);
printf("arc sin($sudut) = %01.4f<br><math>strs"</math>, <math>arcsin</math>;printf("arc cos(<math>\$sudut</math>) = %01.4<math>\$ch</math>~],<br>§arccos);printf("arc tan(\$sudut) = %01.4f < br>", $arctan);
}
?>
</body></html>
```
- b. Simpan dokumen dengan nama percobaan12\_5a.php dan simpanlah di dalam direktori "**pw\praktikum12**".
- c. Jalankan dokumen tersebut pada browser dengan cara mengetikan alamat "**localhost/pw/praktikum12**" pada address bar browser, dan Amatilah hasilnya.
- d. Buatlah dokumen PHP baru
- e. Ketikkan script berikut

```
<sub>th</sub></sub>
<head><title>.:: Fungsi-fungsi Trigonometri ::.</title></head>
<body>
<h3><u>Konversi Bilangan</u></h3>
<form>
Masukkan bilangan yg dicari :
<input type=text name=bil>
<br>>
<br>
<br>
<br
<input type=submit
value="Convert">
</form>
<?php
if (isset($bil))
{ 
$bilangan=intval($bil);
$baseconvert=base_convert($bilangan,10,3);
$desbin=decbin($bilangan);
$deshex=dechex($bilangan);
$desoct=decoct($bilangan);
printf("Desimal $bilangan dalam basis 3 adalah = $baseconvert<br>");
printf("Desimal $bilangan dalam basis 2 adalah = $desbin<br>");
printf("Desimal $bilangan dalam basis 16 adalah = $deshex<br>");
printf("Desimal $bilangan dalam basis 8 adalah = $desoct<br>");
}
.25
```
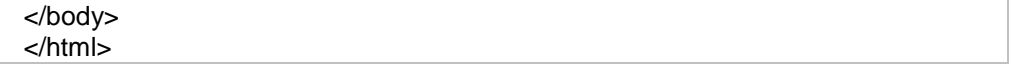

- f. Simpan dokumen dengan nama percobaan12\_5b.php dan simpanlah di dalam direktori "**pw\praktikum12**".
- g. Jalankan dokumen tersebut pada browser dengan cara mengetikan alamat "**localhost/pw/praktikum12**" pada address bar browser, dan Amatilah hasilnya.
- 7. Implementasi fungsi **date and time**
	- a. Buatlah dokumen PHP baru dan Ketikkan script berikut ini

```
<?php
echo "Sekarang....<br>";
echo "Hari : ",date(l),"<br>";
echo "Tanggal : ",date('d F Y'), "<br>";
echo "Jam : ",date('h:i:s A');
echo "<hr>";
$hari=30;
$bulan=2;
$tahun=2005;
$validasi=checkdate($bulan,$hari,$tahun);
echo "Tanggal yang dipilih : $hari - $bulan - $tahun <br>";
echo "Penulisan tanggal - <b><U>";
if ($validasi)
{
       echo "benar";
} else
{
       echo "salah";
}
echo "</b></u><br>";
echo "Silahkan dibetulkan kembali";
?>
```
- b. Simpan dokumen dengan nama percobaan12\_6a.php dan simpanlah di dalam direktori "**pw\praktikum12**".
- c. Jalankan dokumen tersebut pada browser dengan cara mengetikan alamat "**localhost/pw/praktikum12**" pada address bar browser, dan Amatilah hasilnya.
- d. Buatlah dokumen PHP baru e. Ketikkan script berikut

```
<?php
echo "Sekarang Jam : ",date('h:i:s A');
echo "<hr>";
$jam=getdate();
echo</u> "Selamat <b><u>":
if($jam[hours]<=9) 
echo "Pagi";
else
if($jam[hours]<=14) 
echo "Siang";
else
if($jam[hours]<=19) 
echo "Sore";
else
echo "Malam";
echo "</b></u> Mr. Jack":
?>
```
f. Simpan dokumen dengan nama percobaan12\_6b.php dan simpanlah di dalam direktori "**pw\praktikum12**".

- g. Jalankan dokumen tersebut pada browser dengan cara mengetikan alamat "**localhost/pw/praktikum12**" pada address bar browser, dan Amatilah hasilnya.
- 8. Implementasi fungsi **email**
	- a. Buatlah dokumen PHP baru dan Ketikkan script berikut ini

```
<?php
$pengirim = "From: saya@email.com";
$tujuan = "anonkuncoro@yahoo.com";
$subject = "Pemberitahuan";
$isi = "Ini adalah percobaan pengiriman e-mail dengan menggunakan PHP";
mail($to,$subject,$isi,$pengirim);
?>
```
- b. Simpan dokumen dengan nama percobaan12\_7.php dan simpanlah di dalam direktori "**pw\praktikum12**".
- c. Jalankan dokumen tersebut pada browser dengan cara mengetikan alamat "**localhost/pw/praktikum12**" pada address bar browser, dan Amatilah hasilnya.

## **7. Tugas dan Pertanyaan**

- 1) Buatlah program PHP untuk menghitung luas lingkaran. Dimana proses perhitungan luas lingkaran menggunakan fungsi buatan. Input jari-jari dimasukkan melalui keyboard atau menggunakan elemen Form. (simpan dengan nama file : Tugas\_12\_1.php)
- 2) Buatlah program PHP untuk memodifikasi format tanggal sistem menjadi beberapa keluaran seperti berikut ini : (simpan dengan nama file : Tugas 12 2.php)
	- a. 12/07/2011
	- b. 12 Juli 2011
	- c. Monday, 12 Juli 2011

## **7. Pustaka**

Bates, C., 2006, *Web Programming: Building Internet Applications*, Third Edition, Jhon Wiley & Sons Ltd., England.

Ratschiller, T., dan Gerken, T., 2000, *Web Application Development with PHP 4*, New Riders Publishing, Indiana, USA.

Trachtenberg, A., dan Sklar D., 2006, *PHP Chockbook*, O"Reilly & Associates, Inc., Canada. Zandstra, M., 2000, *Teach Yourself PHP4 in 24 Hours*, SAMS Publishing, Indiana, USA.

### **8. Hasil Pratikum**

- Dokumen PHP dengan mengimplementasikan fungsi buatan
- Dokumen PHP dengan mengimplementasikan fungsi require dan include
- Dokumen PHP dengan mengimplementasikan fungsi string
- Dokumen PHP dengan mengimplementasikan fungsi matematika
- Dokumen PHP dengan mengimplementasikan fungsi date and time
- Dokumen PHP dengan mengimplementasikan fungsi email

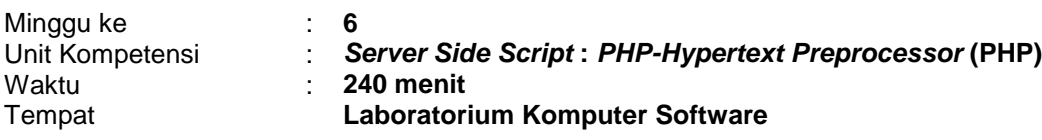

### **1. Elemen Kompetensi**

Menguasai konsep dasar pengolahan file/berkas

### **2. Indikator Kinerja**

- Mampu menjelaskan konsep dasar pengolahan file/berkas
- Mampu menuliskan script PHP untuk membuka file/berkas
- Mampu menuliskan script PHP untuk menginputkan data dalam file/berkas

### **3. Teori**

PHP engine mampu melakukan pengolahan file/berkas dari dalam direktori. Fungsi-fungsi file telah disediakan oleh PHP untuk keperluan ini. Berikut fungsi-fungsi library untuk keperluan pengolahan file/berkas :

### **fopen()**

Fungsi fopen() digunakan untuk membuka file/berkas dari dalam direktori. Kemudian file/berkas yang berhasil dipanggil dapat ditampilkan ke halaman.

### **fclose()**

Fungsi fclose() digunakan untuk menutup file/berkas yang telah dibuka menggunakan fungsi fopen().

## **fputs()**

Fungsi fputs() digunakan untuk menambahkan (insert) data kedalam sebuah file/berkas. Bentuk umum sintak insert data adalah :

## **fputs(nama\_file,isi)**

Keterangan :<br>- nama file

- : adalah nama file target
- isi : adalah data

## **4. Bahan dan Alat**

- Personal Komputer
- Perangkat lunak Web Browser ( yaitu : Mozilla Firefox, Opera, Internet Explorer (IE), Google Chrome, dll)
- Perangkat lunak Notepad dan Macromedia Dreamweaver
- Perangkat lunak bundling web server (yaitu: XAMPP)

### **5. Organisasi**

Mandiri (Perseorangan)

## **6. Prosedur Kerja**

- 1. Buatlah direktori website didalam direktori web server yang telah terinstallasi : Dengan nama direktori : "**praktikum13**", didalam direktori aktif web server (direktori "**pw**").
- 2. Membuka dan menampilkan file/berkas a. Buatlah PHP dokumen baru dan Ketikkan script berikut ini

```
<html>
<head> <title>.:: Mengelola Fungsi File ::.</title></head>
<body>
<font face=verdana size=2>
<?
echo "<b><u>Menampilkan isi file orangngetop2011.dat</b></u><br><br>";
if ($file=fopen("orangngetop2011.dat","r"))
{
             while (!feof($file))
              {
               $string=fgets($file,255);
               echo($string);
              }
             fclose($file);
}
else
{
             echo "File gagal dibuka";
}
\frac{1}{2}</body>
</html>
```
- b. Simpan dokumen dengan nama percobaan13\_1.php dan simpanlah di dalam direktori "**pw\praktikum13**".
- c. Jalankan dokumen tersebut pada browser dengan cara mengetikan alamat "**localhost/pw/praktikum13**" pada address bar browser, dan amati hasilnya.
- d. Buatlah dokumen \*.dat baru dengan menggunakan aplikasi notepad
- e. Ketikkan script berikut :

**Data Orang Paling Ngetop Indonesia Tahun 2011<br>**

- **1. M. Nazaruddin <br>**
- **2. Andi Nurpati <br>**
- **3. Gayus Tambunan <br>**
- **4. Cristian Gonzales <br>**
- **5. Irfan Bachdim<br>**
- f. Simpan dokumen dengan nama orangngetop2011.dat dan simpanlah di dalam direktori "**pw\praktikum13**".
- g. Jalankan dokumen percobaan13\_1.php, melalui browser dengan cara mengetikan alamat "**localhost/pw/praktikum13/** percobaan13\_1.php" pada address bar browser, dan amati hasilnya.
- 3. Memasukkan data ke dalam file berkas
	- a. Buatlah dokumen PHP baru dan Ketikkan script berikut ini

```
\overline{\text{ch}}<head>
       <title>.:: Mengelola File ::.</title>
</head>
<body>
<h3><u>Mengelola File Teks</u></h3><p>
<font face=verdana size=2>
<form>
       Masukkan Nama Orang Ngetop :
       <input type=text name=isi><br><br>
       <input type=submit value="proses">
</form>
<?
//validasi isi
```
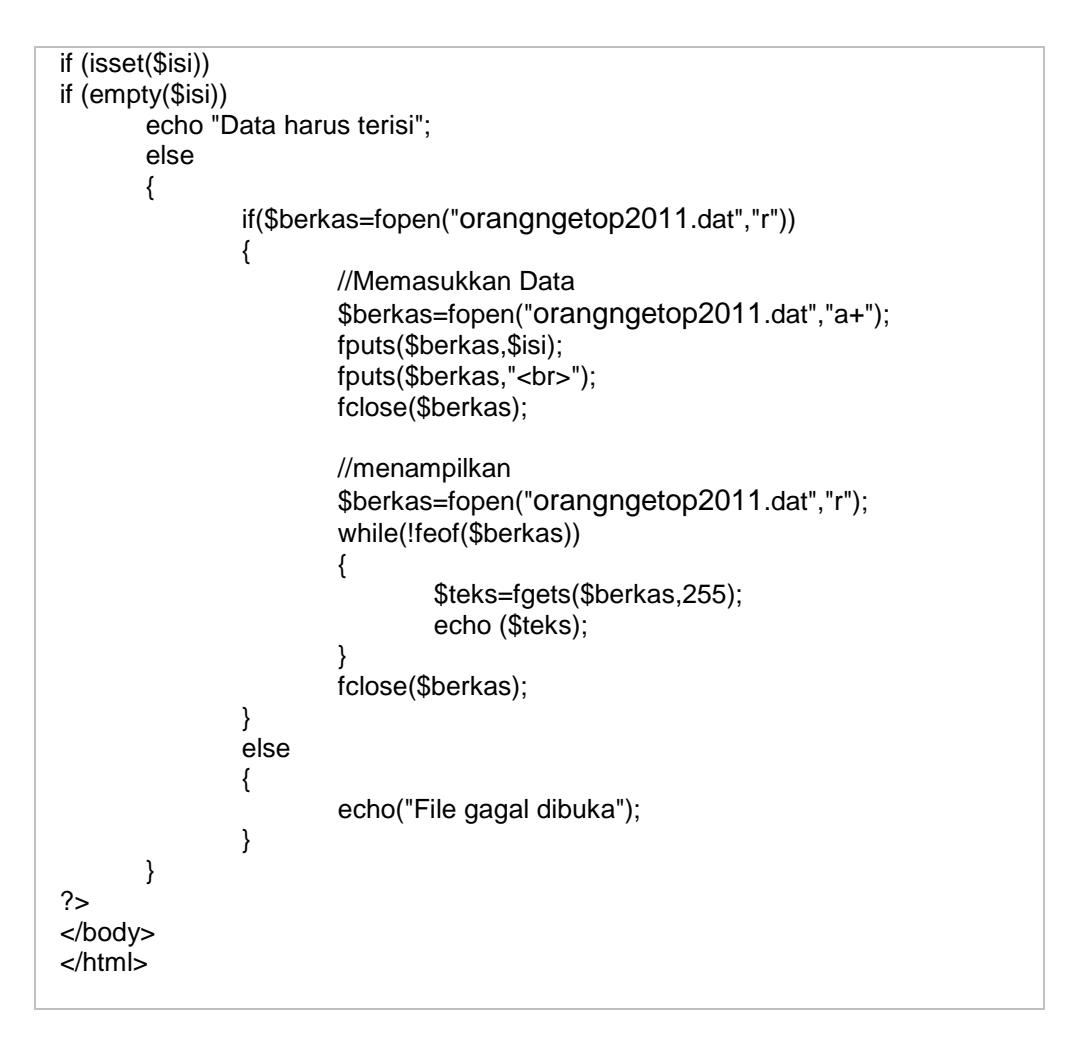

- b. Simpan dokumen dengan nama percobaan13\_2.php dan simpanlah di dalam direktori "**pw\praktikum13**".
- c. Jalankan dokumen tersebut pada browser dengan cara mengetikan alamat "**localhost/pw/praktikum13**" pada address bar browser, dan ketikkan nama file percobaan13\_2b.php. Uji dengan beberapa kemungkinan input data dan Amati hasilnya.

## **7. Tugas dan Pertanyaan**

- 1) Buatlah program PHP untuk keperluan pengolahan data (tampil, tambah, edit, hapus) data mahasiswa (nama) manajemen informatika angkatan anda.
- 2) Buatlah program PHP untuk pengolahan data mahasiswa (npm, nama, sex, notelp) manajemen informatika angkatan anda.

## **8. Pustaka**

Bates, C., 2006, *Web Programming: Building Internet Applications*, Third Edition, Jhon Wiley & Sons Ltd., England.

Ratschiller, T., dan Gerken, T., 2000, *Web Application Development with PHP 4*, New Riders Publishing, Indiana, USA.

Trachtenberg, A., dan Sklar D., 2006, *PHP Chockbook*, O"Reilly & Associates, Inc., Canada. Zandstra, M., 2000, *Teach Yourself PHP4 in 24 Hours*, SAMS Publishing, Indiana, USA.

## **9. Hasil Pratikum**

 Dokumen PHP untuk pengolahan data file/berkas, meliputi kegiatan menampilkan, menambah, mengedit dan menghapus data.

# **BUKU PANDUAN PRAKTIKUM** ( BPP )

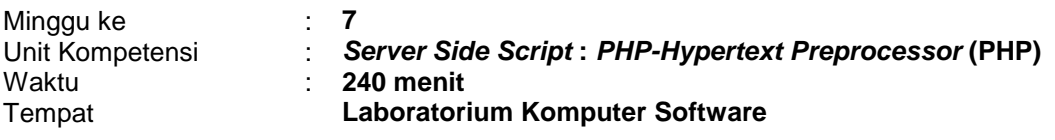

### **1. Elemen Kompetensi**

Menguasai konsep dasar pengolahan database mySQL

### **2. Indikator Kinerja**

- Mampu menjelaskan konsep dasar pengolahan database mySQL
- Mampu menuliskan script PHP untuk koneksi ke database engine mySQL
- Mampu menuliskan script PHP untuk menampilkan data

### **3. Teori**

PHP mendukung banyak koneksi ke Database secara built in. Salah satunya adalah ke ODBC, Oracle, SQL Server dan MySQL.

### *Pendahuluan MySQL.*

MySQL adalah program *Free Software* yang juga Open Source. Artinya gratis dan kita bisa bagikan dengan cuma-cuma dengan teman sebangku. MySQL adalah database server yang ringan, luar biasa cepat dan stabil. Saat ini MySQL merupakan database server yang paling banyak digunakan di Internet.

### *Fungsi-fungsi MySQL*

### **mysql\_connect()**

mysql\_connect() adalah Fungsi PHP untuk memulai koneksi dengan server MySQL. Bentuk umum :

\$koneksi=**mysql\_connect(**"\$host", "\$username", "\$password"**);**

Keterangan :

Isi dari variabel *\$host, \$username, \$password* dapat disesuaikan sesuai dengan setting pada MySQL server yang ada.

### **mysql\_select\_db()**

Fungsi ini digunakan untuk memilih database yang akan digunakan. Nama database dapat disesuaikan dengan setting pada MySql server yang ada. Bentuk umum :

**mysql\_select\_db(**namadatabase**[,koneksi])**

Parameter *koneksi* boleh tidak dituliskan, jika tidak dituliskan maka hubungan yang terakhir yang dianggap sebagai hubungan aktif. Dengan contoh fungsi mysql\_connect().

### **mysql\_query()**

Digunakan untuk melakukan perintah *query* dalam sebuah database. Bentuk umum :

\$sql=**mysql\_query(**perintah\_sql**[,koneksi])**

Parameter *koneksi* boleh tidak dituliskan, jika tidak dituliskan maka hubungan yang terakhir yang dianggap sebagai hubungan aktif. Dengan contoh fungsi mysql\_connect().

### **mysql\_fetch\_array()**

Fungsi ini digunakan untuk mengambil record dalam database dan memasukkannya kedalam *array assosiatif, array numeris* atau keduanya. Bentuk umum :

\$baris=**mysql\_fetch\_array(**\$sql**)**

### **mysql\_fetch\_assoc()**

Kegunaannya hampir sama dengan *mysql\_fetch\_array*, yang membedakan adalah array yang dihasilkan hanya *array assosiatif.* Bentuk umum :

\$baris=**mysql\_fetch\_assoc(**\$sql**)**

### **mysql\_fetch\_row()**

Kegunaannya hampir sama dengan *mysql\_fetch\_array*, yang membedakan adalah array yang dihasilkan hanya *array numeris*. Bentuk umum :

\$baris=**mysql\_fetch\_row(**\$sql**)**

### **mysql\_num\_fields()**

Fungsi ini digunakan untuk menghitung jumlah field dalam sebuah tabel. Bentuk umum :

\$jum\_field=**mysql\_num\_fields(**\$sql**)**

### **mysql\_num\_rows()**

Fungsi ini digunakan untuk menghitung jumlah record dalam sebuah tabel. Bentuk umum :

\$jum\_record=**mysql\_num\_rowss(**\$sql**)**

**mysql\_close()**

Kebalikan dari mysql\_connect(), mysql\_close() adalah fungsi untuk mengahiri hubungan dengan server MySQL. Hal ini sangat penting, selalu tutup koneksi dengan server database setelah transaksi dikerjakan, untuk meringankan beban server. Bentuk umum :

**mysql\_close([koneksi];**

### **4. Bahan dan Alat**

- Personal Komputer
- Perangkat lunak Web Browser ( yaitu : Mozilla Firefox, Opera, Internet Explorer (IE), Google Chrome, dll)
- Perangkat lunak Notepad dan Macromedia Dreamweaver
- Perangkat lunak bundling web server (yaitu: XAMPP)

### **5. Organisasi**

Mandiri (Perseorangan)

### **6. Prosedur Kerja**

- 1. Buatlah direktori website didalam direktori web server yang telah terinstallasi : Dengan nama direktori : "**praktikum14**", didalam direktori aktif web server (direktori "**pw**").
- 2. Mengelola database engine mySQL
- a. Jalankan aplikasi web browser , kemudian ketikkan alamat berikut ini : localhost/phpmyadmin. Tunggu beberapa saat
- b. Halaman administrator akan terbuka
- c. Buatlah database baru dengan nama " **mahasiswa\_db** ".
- d. Buatlah tabel baru pada database tersebut dengan nama " **tbl\_daftar\_mahasiswa** ". Dengan Struktur data tabel sebagai berikut :

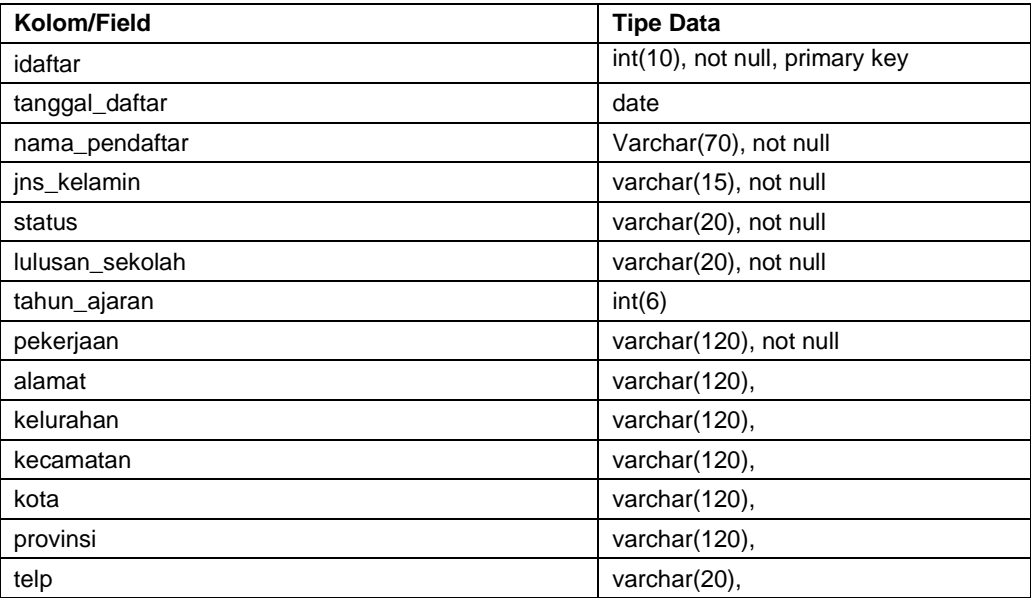

- e. Isilah tabel dengan data-data yang sesuai, minimal jumlah record adalah 5.
- 3. Melakukan koneksi ke database engine mySQL dengan PHP
	- a. Buatlah PHP dokumen baru dan Ketikkan script berikut ini :

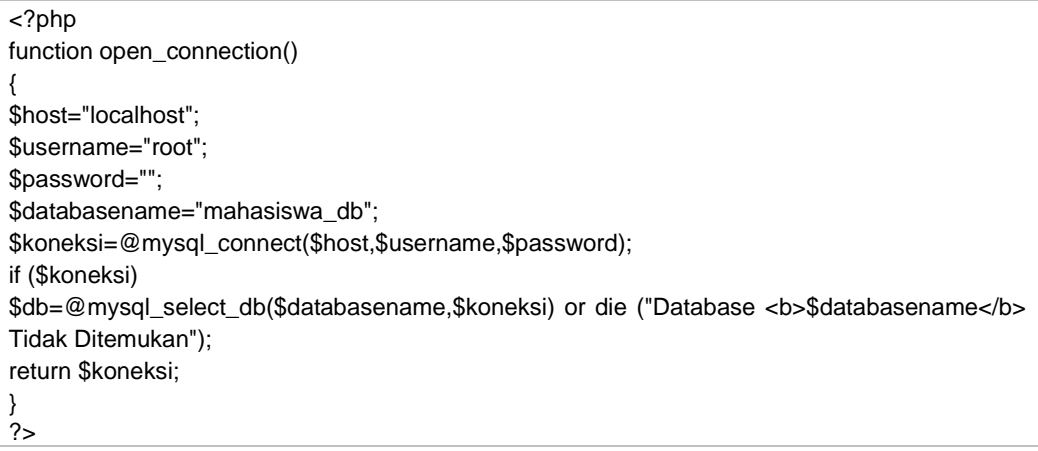

- b. Simpan dokumen dengan nama koneksi.php dan simpanlah di dalam direktori "**pw\praktikum14**".
- c. Buatlah dokumen PHP baru dan ketikkan script berikut :

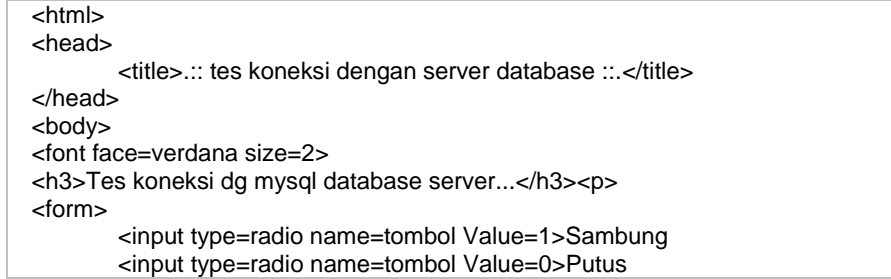

```
<br><br>
       <input type=submit Value=" OK ">
</form>
\leq?
require("koneksi.php");
$hub=open_connection();
$databasename="mahasiswa_db";
if (isset($tombol))
{ 
       if ($tombol==1)
       {
                if ($hub) 
                {
                echo ("Koneksi dg Server Database <b><u>SUKSES</b></u><br>");
                $db=@mysql_select_db($databasename,$hub);
                if ($db) echo "Database <b><u>$databasename</b></u> ditemukan";
                else 
                echo "Database <b><u>$databasename</b></u>TIDAK ditemukan";
                } else
                echo ("Koneksi dg Server Database <b><u>GAGAL</b></u><br>");
        }
       elseif ($tombol==0) 
       {
                $mati=@mysql_close($koneksi);
                echo ("Koneksi Server Database <b><u>Dimatikan</b></u><br>");
       }
}
?>
</body>
</html>
```
- d. Simpan dokumen dengan nama percobaan14\_1.php dan simpanlah di dalam direktori "**pw\praktikum14**".
- e. Jalankan dokumen tersebut pada browser dengan cara mengetikan alamat "**localhost/pw/praktikum14/** percobaan14\_1.php" pada address bar browser, dan amati hasilnya.
- 4. Menampilkan data dari dalam database
	- a. Buatlah dokumen PHP baru dan Ketikkan script berikut ini

```
<?php
require("koneksi.php");
$hub=open_connection();
$select = "select * from tbl_daftar_mahasiswa order by id_daftar desc";
$select_query = mysql_query($select,$hub);
?>
<html>
<head>
<title>Lihat Data</title>
</head>
<body><br><table
         style="font-size:11px;font-family:'arial';text-align:center;" border='1' width="80%"
align='center' >
<caption><h1>Daftar Calon Mahasiswa Baru</h1></caption>
<tr><th>No</th><th>Tanggal</th><th>Nama</th><th>Jenis 
Kelamin</th><th>Status</th><th>Lulusan</th><th>Tahun</th>
<th>Pekerjaan</th><th>Alamat</th><th>Kelurahan</th><th>Kecamatan</th><th>Kota</th><t
h>Provinsi</th><th>Telepon</th>
<th>Pilihan</th></tr>
<?php
while($select_result = mysql_fetch_array($select_query))
{
$id = $select result['id data'] ;
$tanggaldaftar = $select result['tanggal daftar'] ;
$nama = $select_result['nama_pendaftar'] ;
```
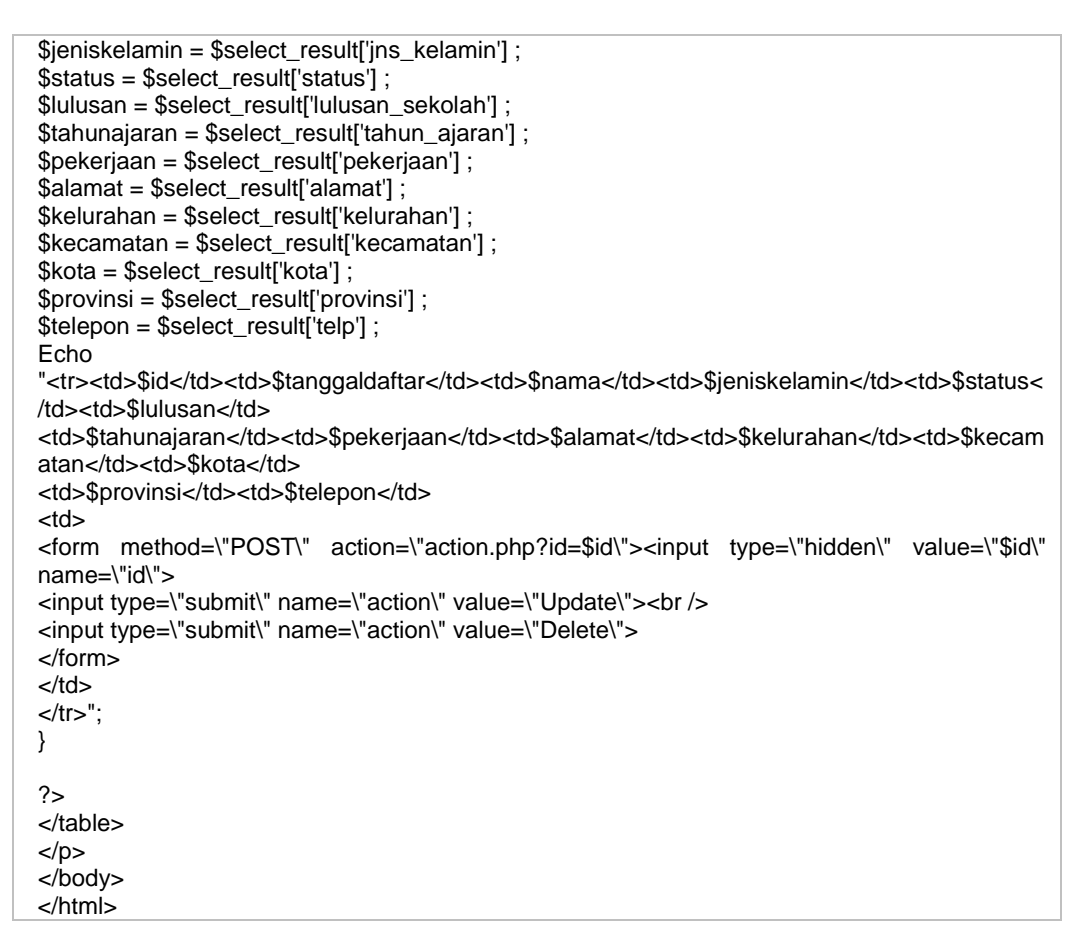

- b. Simpan dokumen dengan nama percobaan14\_2.php dan simpanlah di dalam direktori "**pw\praktikum14**".
- c. Jalankan dokumen tersebut pada browser dengan cara mengetikan alamat "**localhost/pw/praktikum14/**percobaan14\_2b.php" pada address bar browser, dan Amati hasilnya.

## **7. Tugas dan Pertanyaan**

Buatlah analisa anda tentang mekanisme pengolahan data dari MySQL sebagai *Database Management System* dan PHP sebagai tool pengolah data.

## **8. Pustaka**

Bates, C., 2006, *Web Programming: Building Internet Applications*, Third Edition, Jhon Wiley & Sons Ltd., England.

Ratschiller, T., dan Gerken, T., 2000, *Web Application Development with PHP 4*, New Riders Publishing, Indiana, USA.

Trachtenberg, A., dan Sklar D., 2006, *PHP Chockbook*, O"Reilly & Associates, Inc., Canada. Zandstra, M., 2000, *Teach Yourself PHP4 in 24 Hours*, SAMS Publishing, Indiana, USA.

### **9. Hasil Pratikum**

- Database "bukualamat" dan table "temanku"
- Dokumen PHP untuk koneksi ke database engine MySQL
- Dokumen PHP untuk menampilkan data buku alamat.

# **BUKU PANDUAN PRAKTIKUM** ( BPP )

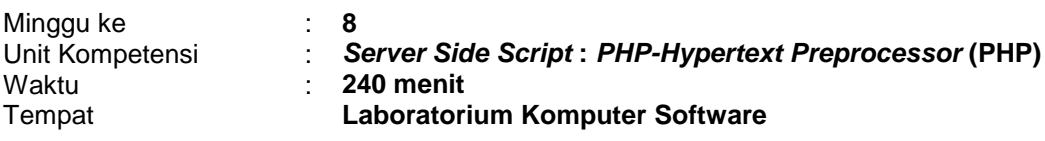

### **1. Elemen Kompetensi**

Menguasai konsep dasar pengolahan database mySQL

### **2. Indikator Kinerja**

- Mampu menuliskan script PHP untuk menambah data
- Mampu menuliskan script PHP untuk mengedit data
- Mampu menuliskan script PHP untuk menghapus data

### **3. Teori**

Gunakan teori pada pertemuan 14. konsep dasar pengolahan database mySQL

### **4. Bahan dan Alat**

- Personal Komputer
- Perangkat lunak Web Browser ( yaitu : Mozilla Firefox, Opera, Internet Explorer (IE), Google Chrome, dll)
- Perangkat lunak Notepad dan Macromedia Dreamweaver
- Perangkat lunak bundling web server (yaitu: XAMPP)

## **5. Organisasi**

Mandiri (Perseorangan)

## **6. Prosedur Kerja**

1. Gunakanlah direktori aktif didalam web server yang telah terinstallasi : Dengan nama direktori : "**praktikum15**", didalam direktori aktif web server (direktori "**pw**").

### 2. Menambah data ke dalam tabel

a. Buatlah PHP dokumen baru dan Ketikkan script berikut ini :

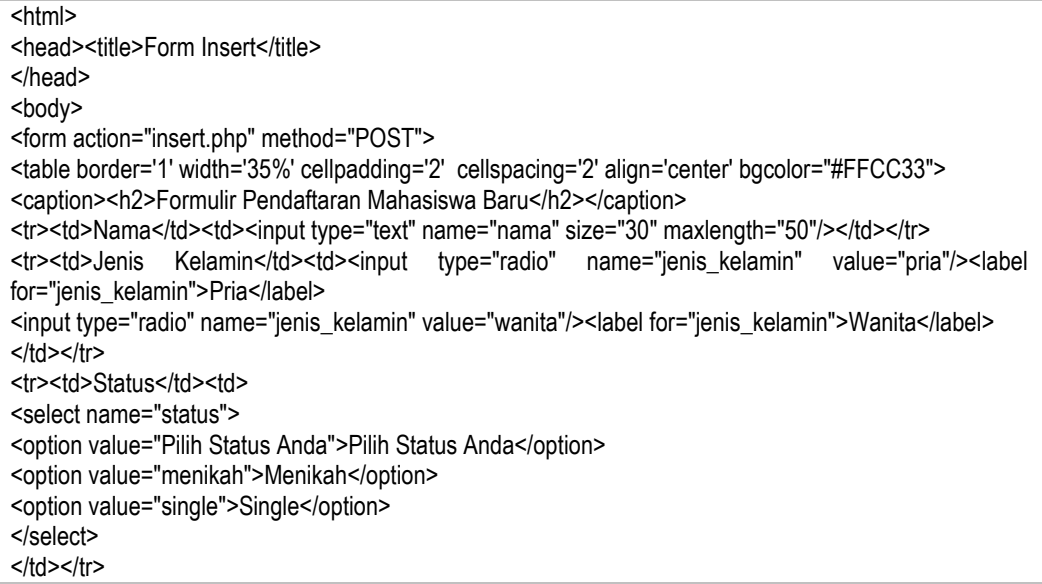

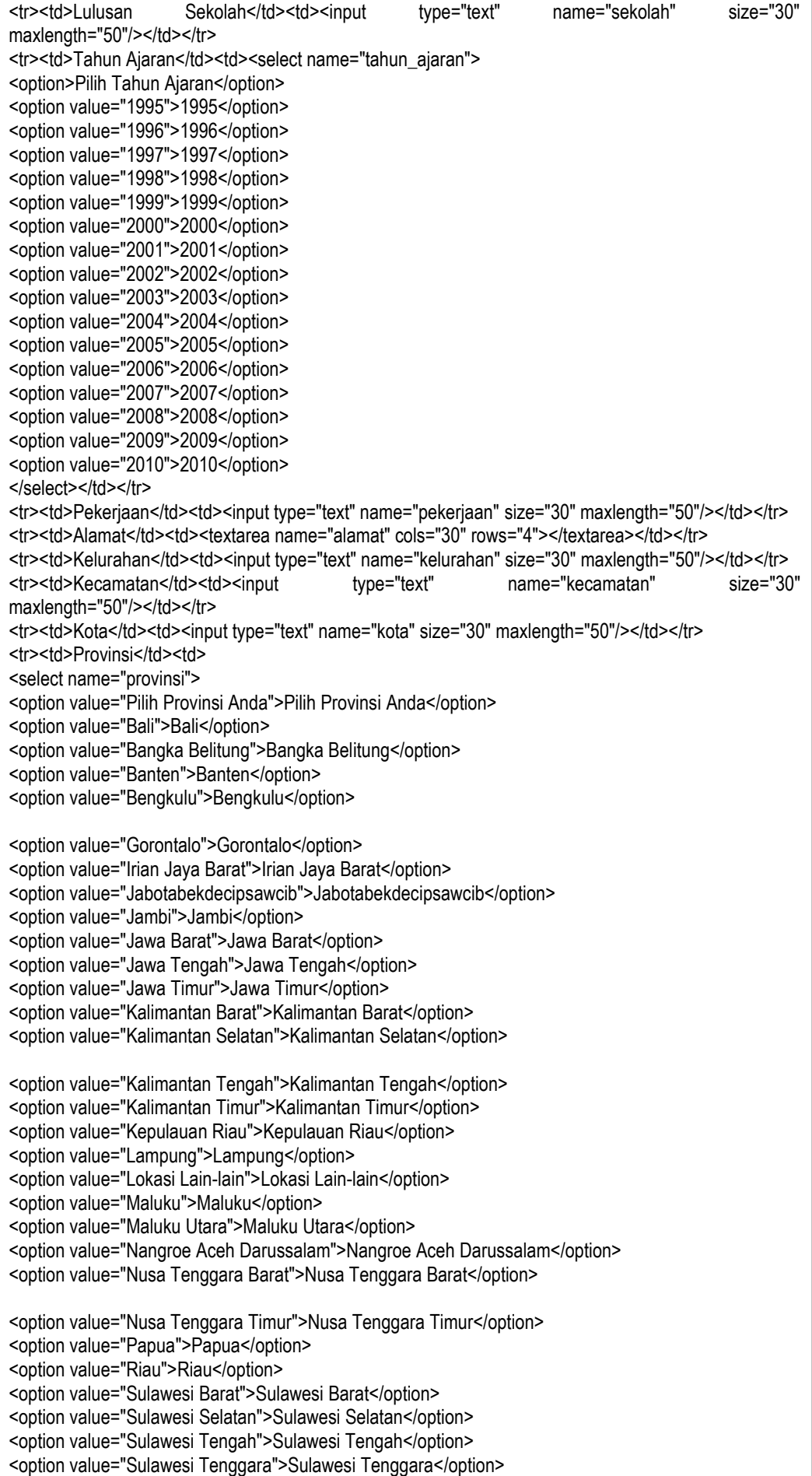

```
<option value="Sulawesi Utara">Sulawesi Utara</option>
<option value="Sumatera Barat">Sumatera Barat</option>
<option value="Sumatera Selatan">Sumatera Selatan</option>
<option value="Sumatera Utara">Sumatera Utara</option>
<option value="Yogyakarta">Yogyakarta</option>
</select></td></tr>
<tr><td>No Telepon</td><td><input type="text" name="telepon" size="30" maxlength="50"/></td></tr>
<tr><td></td><td><input type="submit" name="kirim" value="Daftar!"/>
 <label>
 <input type="reset" name="Reset" id="button" value="Batal">
</label></td></tr>
</table>
<p align="center"><a href="lihatdata.php"><strong>Lihat Data </strong></a></p>
</form>
</body>
</html>
```
- b. Simpan dokumen dengan nama index.html dan simpanlah di dalam direktori "**pw\praktikum15**".
- c. Buatlah PHP dokumen baru dan Ketikkan script berikut ini :

```
<?php
$host = "localhost";
$username = "root";
$password = "";
$database = "mahasiswa_db";
$koneksi = mysql_connect($host, $username, $password);
$pilihdatabase = mysql_select_db($database, $koneksi);
// if ($pilihdatabase) echo"Berhasil";
// else echo "Gagal Koneksi";
?>
```
- d. Simpan dokumen dengan nama koneksi.php dan simpanlah di dalam direktori "**pw\praktikum15**".
- e. Buatlah PHP dokumen baru dan Ketikkan script berikut ini :

```
<?php
include "koneksi.php";
$tanggal daftar = date("Y-n-d");
$name = $ POST['name'];
$jenis_kelamin = $_POST['jenis_kelamin'];
$status = $_POST['status'];
$sekolah = $_POST['sekolah'];
$tahun_ajaran = $_POST['tahun_ajaran'];
$pekerjaan = $_POST['pekerjaan'];
$alamat = $ POST['alamat'];
$kelurahan = $_POST['kelurahan'];
$kecamatan = $_POST['kecamatan'];
$kota = $_POST['kota'];
$provinsi = $_POST['provinsi'];
$telepon = $ POST['telepon'];
$query_insert = "insert into tbl_daftar_mahasiswa(tanggal_daftar, nama_pendaftar, ins_kelamin, status,
lulusan sekolah, tahun ajaran, pekerjaan, alamat, kelurahan, kecamatan, kota, provinsi, telp)
values('$tanggal_daftar', '$nama', '$jenis_kelamin', '$status', '$sekolah', '$tahun_ajaran', '$pekerjaan', 
'$alamat', '$kelurahan','$kecamatan', '$kota', '$provinsi','$telepon');";
$insert = mysql_query($query_insert);
if($insert)
        {
        include("redirectview.php");
        }
```

```
else
       {
       echo "Gagal update ... ";
       echo "<META HTTP-EQUIV=Refresh CONTENT='2; URL=lihatdata.php'>";
       }
?>
```
- f. Simpan dokumen dengan nama insert.php dan simpanlah di dalam direktori "**pw\praktikum15**".
- g. Buatlah PHP dokumen baru dan Ketikkan script berikut ini :

```
<?php
include "koneksi.php";
$select = "select * from the data makes a order by id def.$select<sub>query</sub> = mysal<sub>query</sub>($select):?>
<html>
<head>
<title>Lihat Data</title>
</head>
<body>
<table style="font-size:11px;font-family:'arial';text-align:center;" border='1' width="80%" align='center' >
<caption><h1>Daftar Calon Mahasiswa Baru</h1></caption>
<tr><th>No</th><th>Tanggal</th><th>Nama</th><th>Jenis 
Kelamin</th><th>Status</th><th>Lulusan</th><th>Tahun</th>
<th>Pekerjaan</th><th>Alamat</th><th>Kelurahan</th><th>Kecamatan</th><th>Kota</th><th>Provinsi
</th><th>Telepon</th>
<th>Pilihan</th></tr>
<?php
while($select_result = mysql_fetch_array($select_query))
{
$id = $select result['id data'] ;
$tanqaldaftar = $select result['tanqgal daftar'] ;
\frac{1}{2} $nama = $select result['nama_pendaftar'] ;
$jeniskelamin = $select_result['jns_kelamin'] ;
$status = $select_result['status'] ;
$lulusan = $select_result['lulusan_sekolah'] ;
$tahunajaran = $select result['tahun_ajaran'];
$pekerjaan = $select_result['pekerjaan'] ;
$alamat = $select_result['alamat'] ;
$kelurahan = $select_result['kelurahan'] ;
$kecamatan = $select_result['kecamatan'] ;
$kota = $select_result['kota'] ;
$provinsi = $select_result['provinsi'] ;
$telepon = $select_result['telp'] ;
Echo 
"<tr><td>$id</td><td>$tanggaldaftar</td><td>$nama</td><td>$jeniskelamin</td><td>$status</td><td>$l
ulusan</td>
<td>$tahunajaran</td><td>$pekerjaan</td><td>$alamat</td><td>$kelurahan</td><td>$kecamatan</td>
<td>$kota</td>
<td>$provinsi</td><td>$telepon</td>
<td>
<form method=\"POST\" action=\"action.php?id=$id\"><input type=\"hidden\" value=\"$id\" name=\"id\">
<input type=\"submit\" name=\"action\" value=\"Update\"><br />
<input type=\"submit\" name=\"action\" value=\"Delete\">
</form>
</td>
\langle tr \rangle";
}
```

```
\overline{2}</table>
<center>
  <p>
   <input type="button" value="Input Data" onClick="window.location.href='index.html'">
 </p>
<form name="form1" method="POST" action="cari.php">
  <p>Masukan berdasarkan No. Telp :
   <input name="telepon" type="text" id="telepon">
   <input type="submit" name="Submit" value="Cari">
 </p>
</form></p>
</center></p>
</body>
</html>
```
- h. Simpan dokumen dengan nama lihatdata.php dan simpanlah di dalam direktori "**pw\praktikum15**".
- i. Buatlah PHP dokumen baru dan Ketikkan script berikut ini :

```
<?php
include "koneksi.php";
$action = strtolower($_POST['action']);
$id = $_REQUEST['id'];
if ($action == "delete")
{
echo "Anda memilih aksi delete pada record $id... < br/>hr/>";
$delete = "delete from tbl_daftar_mahasiswa where id_daftar = '$id'";
$delete query = mysql_query($delete);
if ($delete_query) echo "Record $id berhasil dihapus!<br><META HTTP-EQUIV=Refresh CONTENT='2; 
URL=lihatdata.php'>";
else echo "Gagal menghapus record<br><META HTTP-EQUIV=Refresh CONTENT='2; 
URL=lihatdata.php'>";
}
else 
{
\select = "select * from tbl_daftar_mahasiswa where id_daftar = '$id'";
$select_query = mysql_query($select);
while($select_result = mysql_fetch_array($select_query))
        {
                  $id = $select result['id data'] :
                  $nama = $select_result['nama_pendaftar'] ;
                  $jeniskelamin = $select result['ins.kelamin'] ;
                  $status = $select_result['status'];
                  $lulusan = $select_result['lulusan_sekolah'] ;
                  $tahunajaran = $select_result['tahun_ajaran'] ;
                  $pekerjaan = $select_result['pekerjaan'] ;
                  $alamat = $select_result['alamat'] ;
                  $kelurahan = $select_result['kelurahan'] ;
                  $kecamatan = $select_result['kecamatan'] ;
                  $kota = $select_result['kota'];
                  $provinsi = $select_result['provinsi'] ;
                  $telepon = $select_result['telp'] ;
?>
<form action="update.php" method="POST">
<table border='1' width='35%' cellpadding='2' cellspacing='2' align='center' bgcolor="#FFCC33">
<caption>
<h2>Edit Formulir Pendaftaran Mahasiswa Baru</h2>
</caption>
<input type="hidden" name="id" size="30" value="<?php echo $id ; ?>" maxlength="50"/>
```

```
<tr><td>Nama</td><td><input type="text" name="nama" value="<?php echo $nama ; ?>" size="30" 
maxlength="50"/></td></tr><br>str><td>Jenis Kelamin</t
              Kelamin</td><td><input type="radio" name="jenis_kelamin" value="pria"/><label
for="ienis_kelamin">Pria</label>
<input type="radio" name="jenis_kelamin" value="wanita"/><label for="jenis_kelamin">Wanita</label>
</td></tr>
<tr><td>Status</td><td>
<select name="status">
<option value="Pilih Status Anda">Pilih Status Anda</option>
<option value="menikah">Menikah</option>
<option value="single">Single</option>
</select>
</td></tr>
<tr><td>Lulusan Sekolah</td><td><input type="text" name="sekolah" value="<?php echo $lulusan ; ?>"
size="30" maxlength="50"/></td></tr>
<tr><td>Tahun Ajaran</td><td><select name="tahun_ajaran">
<option>Pilih Tahun Ajaran</option>
<option value="1995">1995</option>
<option value="1996">1996</option>
<option value="1997">1997</option>
<option value="1998">1998</option>
<option value="1999">1999</option>
<option value="2000">2000</option>
<option value="2001">2001</option>
<option value="2002">2002</option>
<option value="2003">2003</option>
<option value="2004">2004</option>
<option value="2005">2005</option>
<option value="2006">2006</option>
<option value="2007">2007</option>
<option value="2008">2008</option>
<option value="2009">2009</option>
<option value="2010">2010</option>
</select></td></tr>
<tr><td>Pekerjaan</td><td><input type="text" name="pekerjaan" value="<?php echo $pekerjaan ; ?>"
size="30" maxlength="50"/></td></tr>
<tr><td>Alamat</td><td><textarea name="alamat" cols="30" rows="4"><?php echo $alamat ;
?></textarea></td></tr>
<tr><td>Kelurahan</td><td><input type="text" name="kelurahan" value="<?php echo $kelurahan ; ?>" 
size="30" maxlength="50"/></td></tr>
<tr><td>Kecamatan</td><td><input type="text" name="kecamatan" value="<?php echo $kecamatan; ?>"
size="30" maxlength="50"/></td></tr>
<tr><td>Kota</td><td><input type="text" name="kota" size="30" value="<?php echo $kota ; ?>" 
maxlength="50"/></td></tr>
<tr><td>Provinsi</td><td>
<select name="provinsi">
<option value="Pilih Provinsi Anda">Pilih Provinsi Anda</option>
<option value="Bali">Bali</option>
<option value="Bangka Belitung">Bangka Belitung</option>
<option value="Banten">Banten</option>
<option value="Bengkulu">Bengkulu</option>
<option value="Gorontalo">Gorontalo</option>
<option value="Irian Jaya Barat">Irian Jaya Barat</option>
<option value="Jabotabekdecipsawcib">Jabotabekdecipsawcib</option>
<option value="Jambi">Jambi</option>
<option value="Jawa Barat">Jawa Barat</option>
<option value="Jawa Tengah">Jawa Tengah</option>
<option value="Jawa Timur">Jawa Timur</option>
<option value="Kalimantan Barat">Kalimantan Barat</option>
<option value="Kalimantan Selatan">Kalimantan Selatan</option>
```

```
<option value="Kalimantan Tengah">Kalimantan Tengah</option>
<option value="Kalimantan Timur">Kalimantan Timur</option>
<option value="Kepulauan Riau">Kepulauan Riau</option>
<option value="Lampung">Lampung</option>
<option value="Lokasi Lain-lain">Lokasi Lain-lain</option>
<option value="Maluku">Maluku</option>
<option value="Maluku Utara">Maluku Utara</option>
<option value="Nangroe Aceh Darussalam">Nangroe Aceh Darussalam</option>
<option value="Nusa Tenggara Barat">Nusa Tenggara Barat</option>
<option value="Nusa Tenggara Timur">Nusa Tenggara Timur</option>
<option value="Papua">Papua</option>
<option value="Riau">Riau</option>
<option value="Sulawesi Barat">Sulawesi Barat</option>
<option value="Sulawesi Selatan">Sulawesi Selatan</option>
<option value="Sulawesi Tengah">Sulawesi Tengah</option>
<option value="Sulawesi Tenggara">Sulawesi Tenggara</option>
<option value="Sulawesi Utara">Sulawesi Utara</option>
<option value="Sumatera Barat">Sumatera Barat</option>
<option value="Sumatera Selatan">Sumatera Selatan</option>
<option value="Sumatera Utara">Sumatera Utara</option>
<option value="Yogyakarta">Yogyakarta</option>
</select></td></tr>
<tr><td>No Telepon</td><td><input type="text" name="telepon" size="30" value="<?php echo $telepon ;
?>" maxlength="50"/></td></tr>
<tr><td></td><td><input type="submit" name="kirim" value="Update!"/></td></tr>
</table>
</form>
<?php
        }
}
\gamma
```
- j. Simpan dokumen dengan nama action.php dan simpanlah di dalam direktori "**pw\praktikum15**".
- k. Buatlah PHP dokumen baru dan Ketikkan script berikut ini :

```
<!DOCTYPE HTML PUBLIC "-//W3C//DTD XHTML 1.0 Transitional//EN" 
"http://www.w3.org/TR/xhtml1/DTD/xhtml1-transitional.dtd">
<html dir="ltr" xmlns="http://www.w3.org/1999/xhtml" lang="id"><head>
        <title>Redirect Page</title>
        <META HTTP-EQUIV=Refresh CONTENT='2; URL=lihatdata.php'>
   <style type="text/css">
<.style4 {font-size: 10px}
-->
* { margin: 0; padding: 0; }
body {
        border-top-width: 30px;
        border-top-style: solid;
        font: 11px "Lucida Grande", Verdana, Arial, "Bitstream Vera Sans", sans-serif;
}
form {
        margin-left: 8px;
        padding: 16px 16px 40px 16px;
        font-weight: normal;
        -moz-border-radius: 11px;
        -khtml-border-radius: 11px;
        -webkit-border-radius: 11px;
        border-radius: 5px;
        background: #fff;
```
border: 1px solid #e5e5e5; -moz-box-shadow: rgba(200,200,200,1) 0 4px 18px; -webkit-box-shadow: rgba(200,200,200,1) 0 4px 18px; -khtml-box-shadow: rgba(200,200,200,1) 0 4px 18px; box-shadow: rgba(200,200,200,1) 0 4px 18px; } form .forgetmenot { font-weight: normal; float: left; margin-bottom: 0; } #redirect form p { margin-bottom: 0; } label { color: #777; font-size: 13px; } form .forgetmenot label { font-size: 11px; line-height: 19px; } form  $p \$  margin-bottom: 24px;  $\}$ #nav { text-shadow: rgba(255,255,255,1) 0 1px 0; } #redirect { width: 320px; margin: 7em auto; } #nav { margin: 0 0 0 8px; padding: 16px; } </style> </head> <body class="login"> <div id="redirect" align="center"> <p class="message"><h2>UPDATE DATA BERHASIL!</h2></p> <form name="loading" id="loading">  $<$ p>&nbsp: $<$ /p> <p><img src="loading.gif" alt="Loading" width="150" height="13" /></p> <p>&nbsp;</p> <p> <span class="style4">Loading...</span></p> <p><span class="style4"><a href="lihatdata.php">Skip Preload</a>></span></p> <p><span class="style4">LAB-MI | POLINELA</span></p>  $-p$  <label></label> </form> </div> </body></html>

- l. Simpan dokumen dengan nama redirectview.php dan simpanlah di dalam direktori "**pw\praktikum15**".
- m. Buatlah PHP dokumen baru dan Ketikkan script berikut ini :

```
<?php
include "koneksi.php";
$id = $ POST['id'];
$tanggal_daftar = date("Y-n-d");
$name = $ POST['nama'];
$jenis_kelamin = $_POST['jenis_kelamin'];
$status = $_POST['status'];
$sekolah = $ POST['sekolah'];
$tahun_ajaran = $_POST['tahun_ajaran'];
$pekerjaan = $_POST['pekerjaan'];
$alamat = $ POST['alamat'];
$kelurahan = $_POST['kelurahan'];
$kecamatan = $_POST['kecamatan'];
$kota = $_POST['kota'];
$provinsi = $_POST['provinsi'];
```

```
$telepon = $ POST['telepon'];
$query_update = "update tbl_daftar_mahasiswa set nama_pendaftar = '$nama', jns_kelamin = 
'$ienis_kelamin', status = '$status', lulusan_sekolah = '$sekolah', tahun_ajaran = '$tahun_ajaran',
pekerjaan = '$pekerjaan', alamat = '$alamat', kelurahan = '$kelurahan', kecamatan = '$kecamatan', 
kota = '$kota', provinsi = '$provinsi', telp = '$telepon'";
$update = mysql_query($query_update);
if($update)
        {
        include("redirectview.php");
        }
else
        {
        echo "Gagal update ... ";
        echo "<META HTTP-EQUIV=Refresh CONTENT='2; URL=lihatdata.php'>";
        }
```
- n. Simpan dokumen dengan nama update.php dan simpanlah di dalam direktori "**pw\praktikum15**".
- o. Buatlah PHP dokumen baru dan Ketikkan script berikut ini :

```
<title>Hasil Pencarian</title>
<?php
include "koneksi.php";
$telp=$_POST["telepon"];
include("koneksi.php");
$select = "select * from tbl_daftar_mahasiswa order by id_daftar desc";
$select_query = mysql_query($select);
?>
<?php
while($select_result = mysql_fetch_array($select_query))
{
$id = $select result['id data'] ;
$tanqaldaftar = $select result['tanqgal data'] ;
$nama = $select_result['nama_pendaftar'];
$jeniskelamin = $select_result['ins_kelamin'] ;
\text{Sstatus} = \text{Sselect} result['status'] ;
$lulusan = $select_result['lulusan_sekolah'] ;
$tahunajaran = $select result['tahun ajaran'] ;
$pekerjaan = $select_result['pekerjaan'] ;
$alamat = $select_result['alamat'] ;
$kelurahan = $select_result['kelurahan'] ;
$kecamatan = $select_result['kecamatan'] ;
$kota = $select_result['kota'] ;
$provinsi = $select_result['provinsi'] ;
$telepon = $select_result['telp'] ;
}
echo"
<form method=\"POST\" action=\"action.php?id=$id\">
<table border=\"1\" width=\"35%\" cellpadding=\"2\" cellspacing=\"2\" align=\"center\" 
bgcolor=\"#FFCC33\">
<caption>
<h2>Pencarian Data</h2>
</caption>
<sub>tr</sub></sub>
 <td>Nomor ID</td>
  <td><input type=\"text\" name=\"nama2\" size=\"30\" disabled=\"disabled\" maxlength=\"50\" 
value=$id></td>
</tr><tr><td>Nama</td>
```

```
 <td><input type=\"text\" name=\"nama\" size=\"30\" disabled=\"disabled\" maxlength=\"50\" 
value=$nama></td>
</tr><td>>Jenis Kelamin</td><td><input type=\"text\" disabled=\"disabled\" name=\"ins_kelamin\"
size=\"30\" maxlength=\"50\" id=\"jns_kelamin\" value=$jeniskelamin></td></tr>
<tr><td>Status</td><td><input type=\"text\" name=\"status\" disabled=\"disabled\" size=\"30\"
maxlength=\"50\" id=\"status\" value=$status></td></tr>
<tr><td>Lulusan Sekolah</td><td><input type=\"text\" disabled=\"disabled\" name=\"sekolah\" size=\"30\"
maxlength=\"50\" value=$lulusan/</td></tr>
<tr><td>Tahun Ajaran</td><td><input type=\"text\" disabled=\"disabled\" name=\"tahun_ajaran\" 
size=\"30\" maxlength=\"50\" id=\"tahun_ajaran\" value=$tahunajaran></td></tr>
<tr><td>Pekerjaan</td><td><input type=\"text\" disabled=\"disabled\" name=\"pekerjaan\" size=\"30\"
maxlength=\"50\" value=$pekerjaan></td></tr>
<tr><td>Alamat</td><td><textarea name=\"alamat\" disabled=\"disabled\" cols=\"30\" 
rows=\"4\">$alamat</textarea></td></tr>
<tr><td>Kelurahan</td>
 <td><input type=\"text\" name=\"kelurahan\" disabled=\"disabled\" size=\"30\" maxlength=\"50\" 
value=$kelurahan></td>
</tr><tr><td>Kecamatan</td><td><input type=\"text\" disabled=\"disabled\" name=\"kecamatan\" size=\"30\" 
maxlength=\"50\" value=$kecamatan></td></tr>
<tr><td>Kota</td><td><input type=\"text\" disabled=\"disabled\" name=\"kota\" size=\"30\" 
maxlength=\"50\" value=$kota></td></tr>
<tr><td>Provinsi</td><td><input type=\"text\" disabled=\"disabled\" name=\"provinsi\" size=\"30\"
maxlength=\"50\" value=$provinsi></td></tr>
<tr>
 <td>No Telepon</td>
 <td><input type=\"text\" disabled=\"disabled\" name=\"telepon2\" size=\"30\" maxlength=\"50\" 
value=$telp></td>
</tr><tr><td colspan=\"2\">
 <div align=\"center\">
  <input type=\"hidden\" value=\"$id\" name=\"id\">
   <input type=\"submit\" name=\"action\" value=\"Update\"> 
   <input type=\"submit\" name=\"action\" value=\"Delete\">
\langlediv>\langle t d>\langle t r</table>
</form>"
?>
<p><center><input type="button" value="Lihat Data" onClick="window.location.href='lihatdata.php'"> 
<input type="button" value="Input Data" onClick="window.location.href='index.html'">
</center></p>
```
- p. Simpan dokumen dengan nama cari.php dan simpanlah di dalam direktori "**pw\praktikum15**".
- q. Jalankan dokumen tersebut pada browser dengan cara mengetikan alamat "**localhost/pw/praktikum15/**" pada address bar browser, Ujilah dengan memasukkan satu data record baru dan amati hasilnya.

## **7. Tugas dan Pertanyaan**

Buatlah program PHP untuk keperluan pengolahan data buku disebuah toko buku

### **8. Pustaka**

Bates, C., 2006, *Web Programming: Building Internet Applications*, Third Edition, Jhon Wiley & Sons Ltd., England.

Ratschiller, T., dan Gerken, T., 2000, *Web Application Development with PHP 4*, New Riders Publishing, Indiana, USA.

Trachtenberg, A., dan Sklar D., 2006, *PHP Chockbook*, O"Reilly & Associates, Inc., Canada. Zandstra, M., 2000, *Teach Yourself PHP4 in 24 Hours*, SAMS Publishing, Indiana, USA.

# **9. Hasil Pratikum**

- Dokumen PHP untuk menambah data
- Dokumen PHP untuk menghapus data
- Dokumen PHP untuk mengedit data